The Centers for Medicare & Medicaid Services' Office of Research, Development, and Information (ORDI) strives to make information available to all. Nevertheless, portions of our files including charts, tables, and graphics may be difficult to read using assistive technology. In some cases due to size or complexity, we were not able to make files fully accessible using assistive technology. Persons with disabilities experiencing problems accessing portions of any file should contact ORDI through e-mail at ORDI\_508\_Compliance@cms.hhs.gov.

### **OP1**

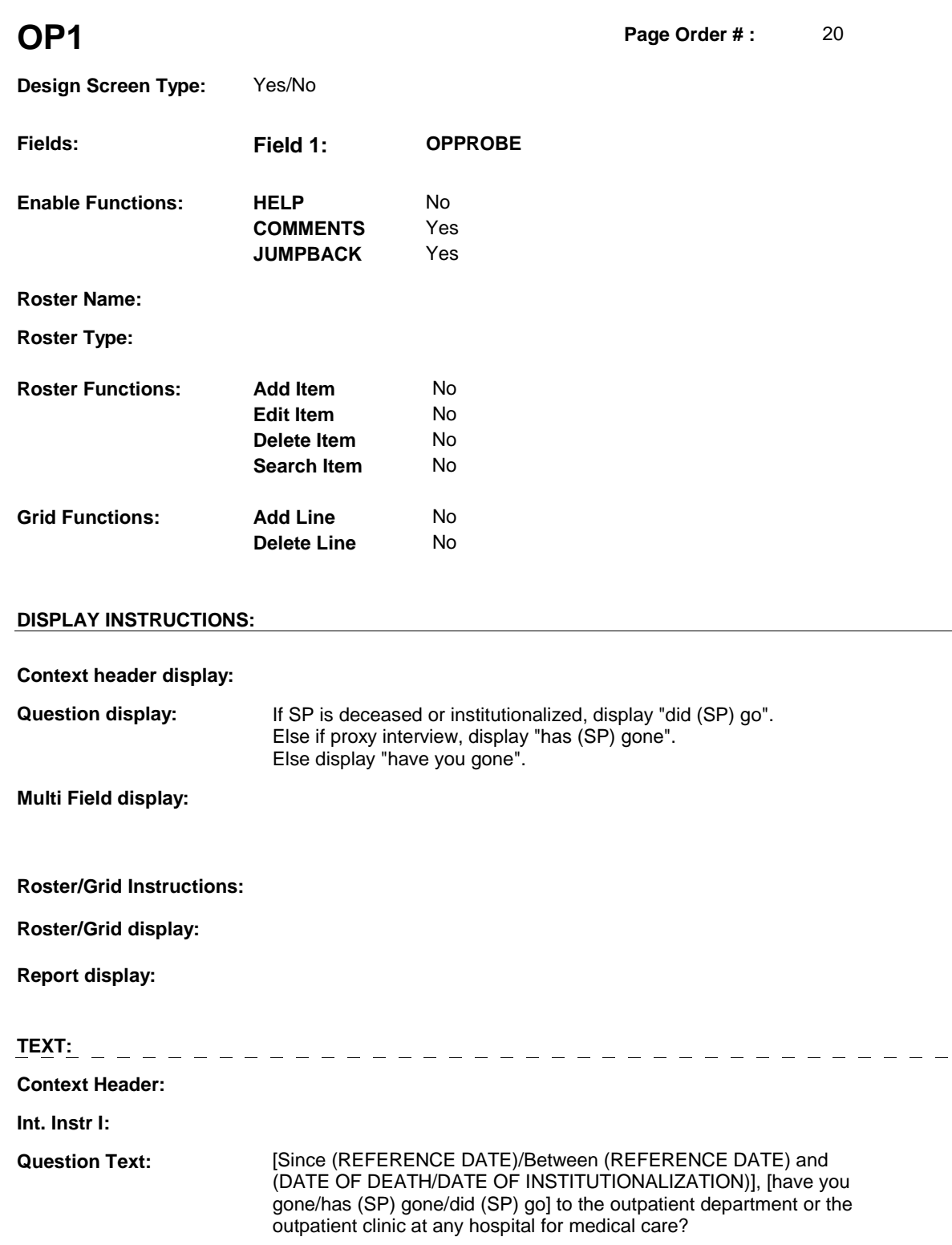

**Int. Instr II:** 

**INPUT FIELDS / ROUTING** 

- -

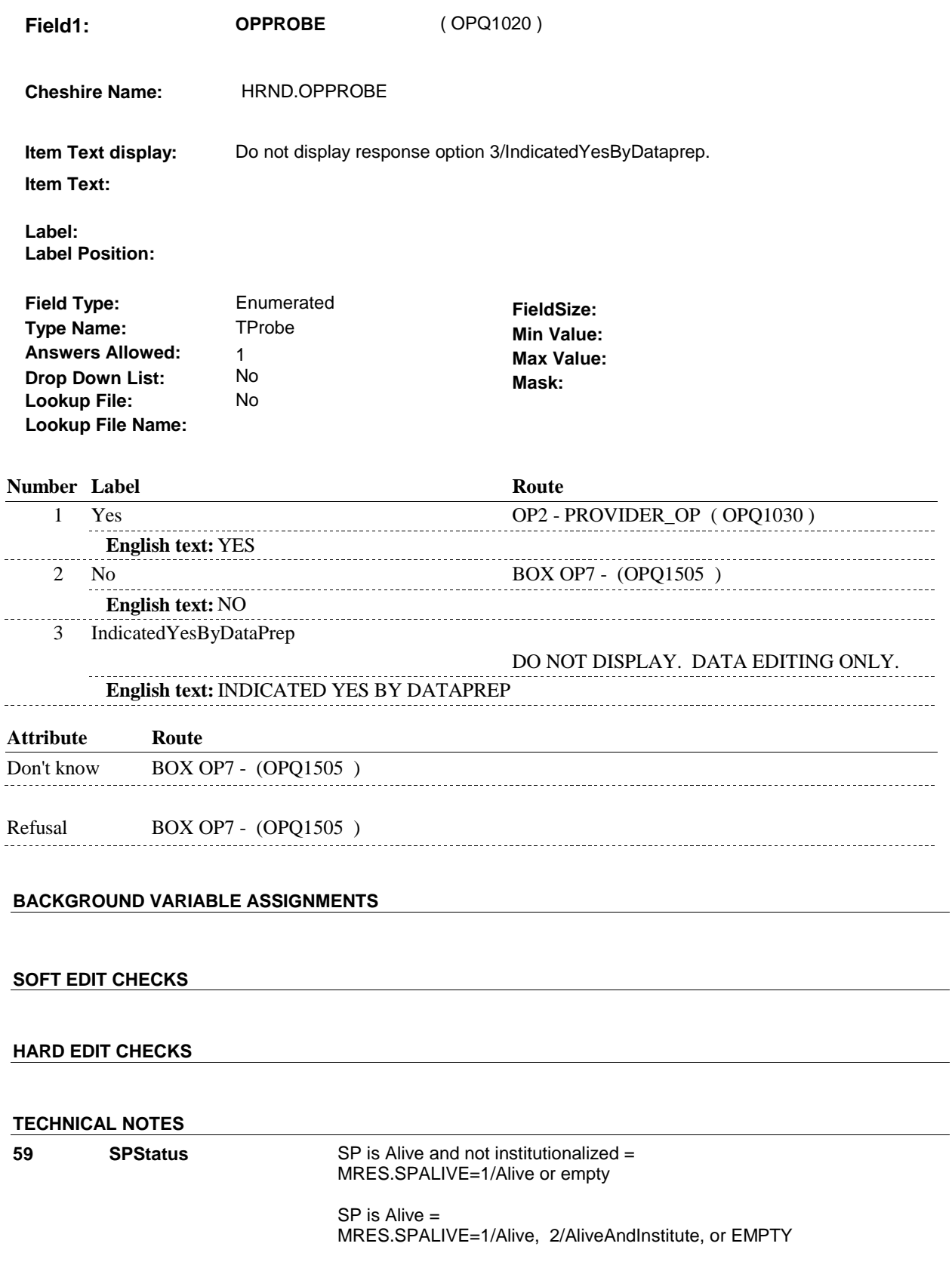

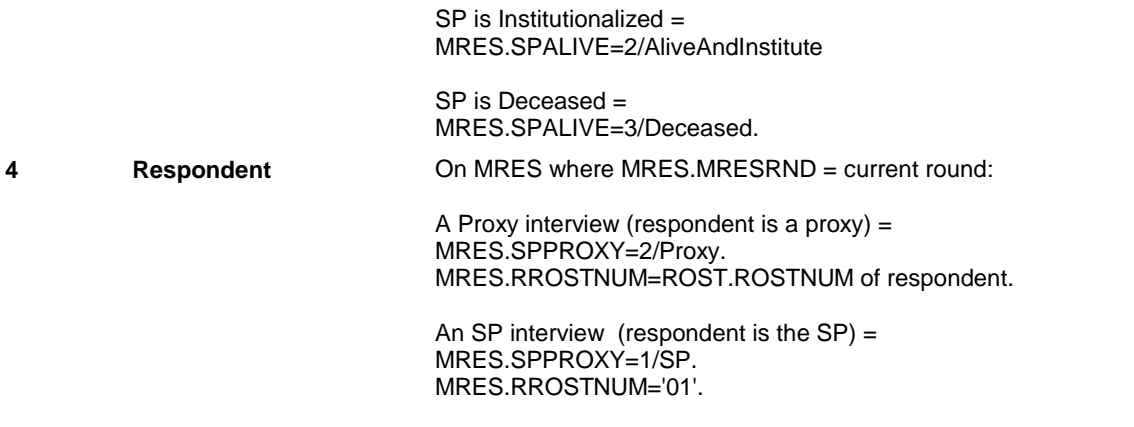

### **DESIGN NOTES**

**OP1** 

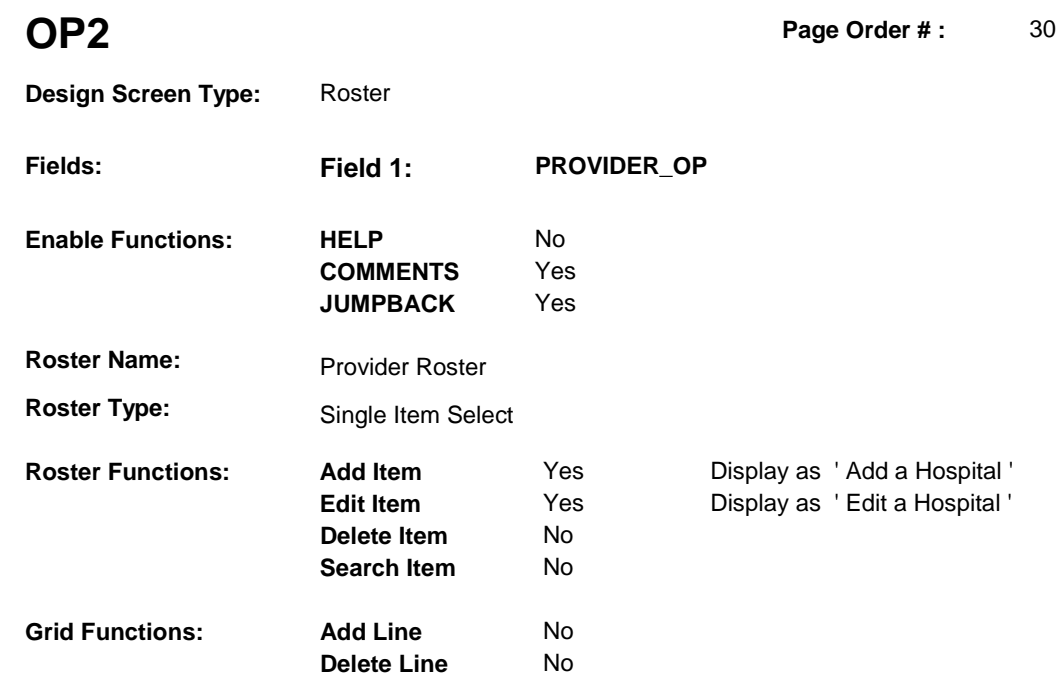

### **DISPLAY INSTRUCTIONS:**

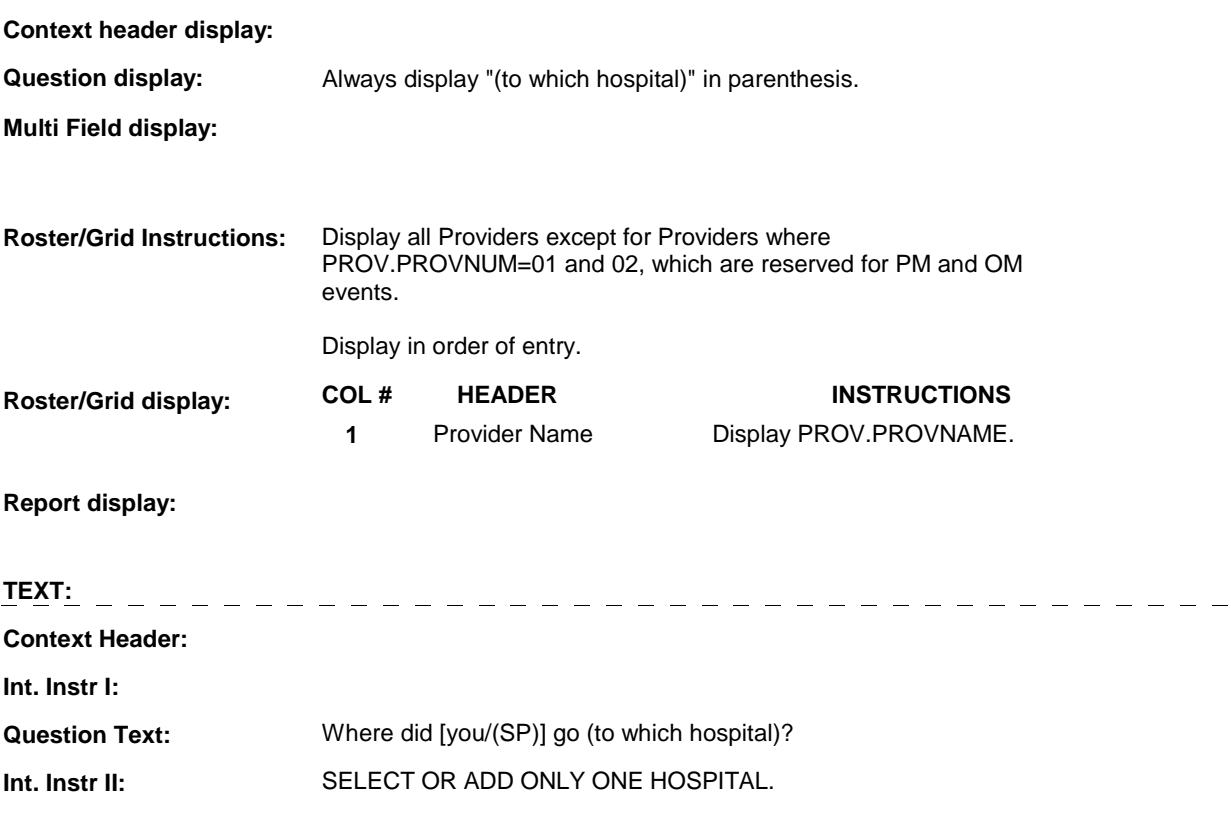

### **INPUT FIELDS / ROUTING**

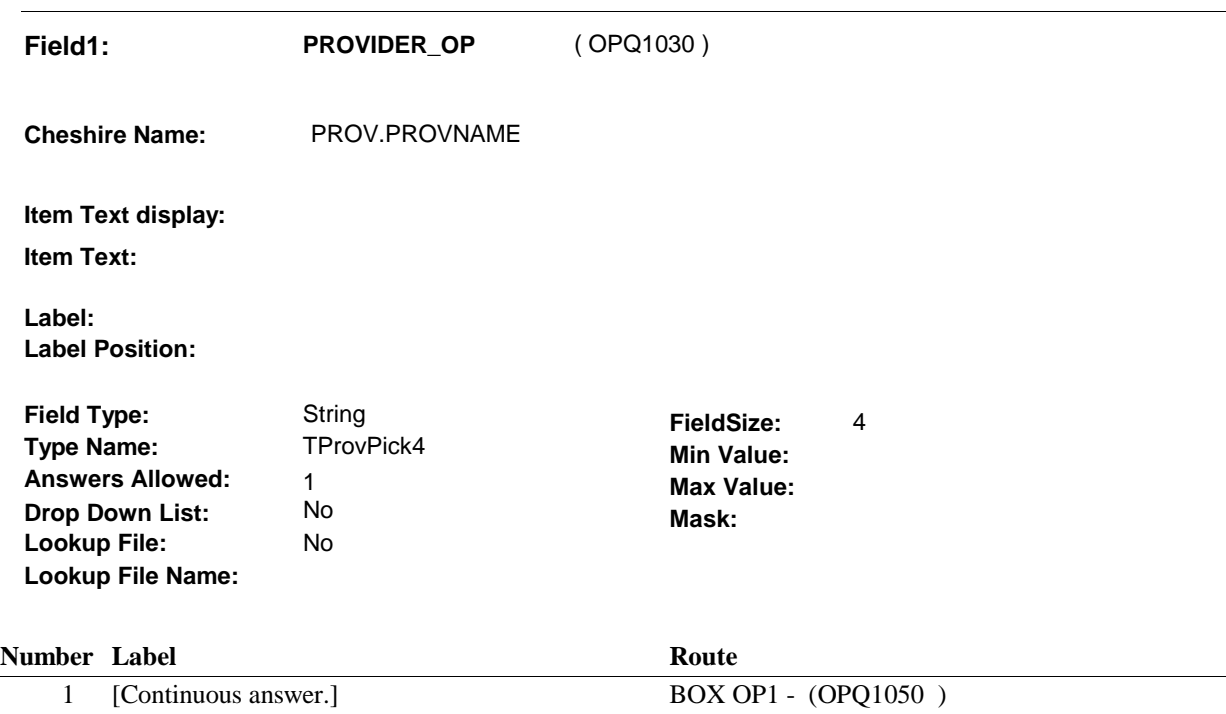

### **BACKGROUND VARIABLE ASSIGNMENTS**

 Roster details will be collected on PROV: PROV.PROVNUM = Number of Provider selected at OP2. PROV key = PROV.PROVBASE + PROV.PROVNUM

 pop-up window programming instructions. If Provider added at Provider Roster, see PROVIDER ROSTER POP-UP specifications for

Variables populated in Provider Roster Pop-Up Window:

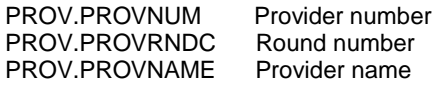

If Provider added, set provider type as instructed below:

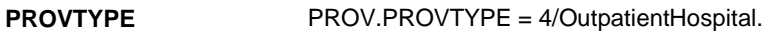

### **SOFT EDIT CHECKS**

### **HARD EDIT CHECKS**

### **TECHNICAL NOTES**

### **DESIGN NOTES**

 Begin Loop 1: Probe for one provider, collect all event dates for this provider.

**OP2** 

**BOX OP1** 

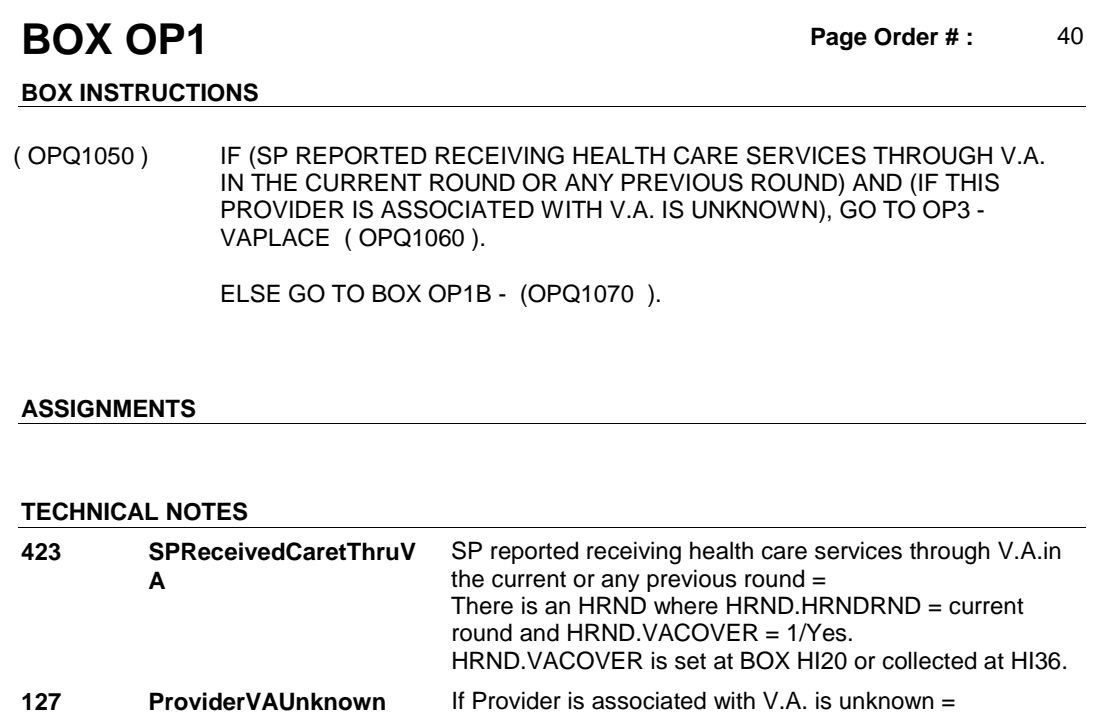

PROV.VAPLACE = empty.

### **DESIGN NOTES**

**Design Screen Type:** 

**OP3** Page Order #: 50

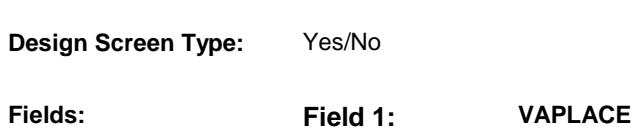

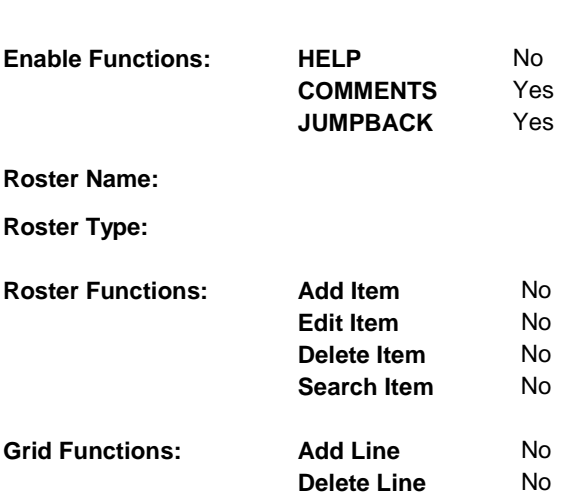

### **DISPLAY INSTRUCTIONS:**

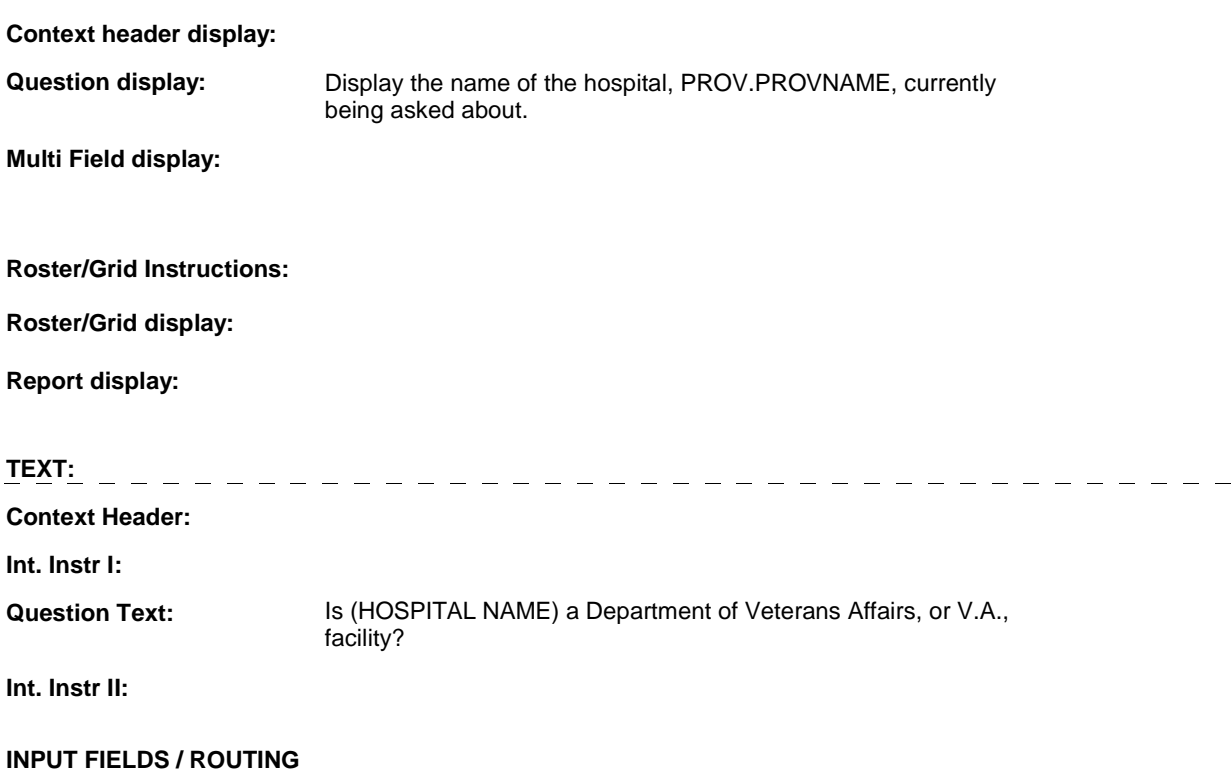

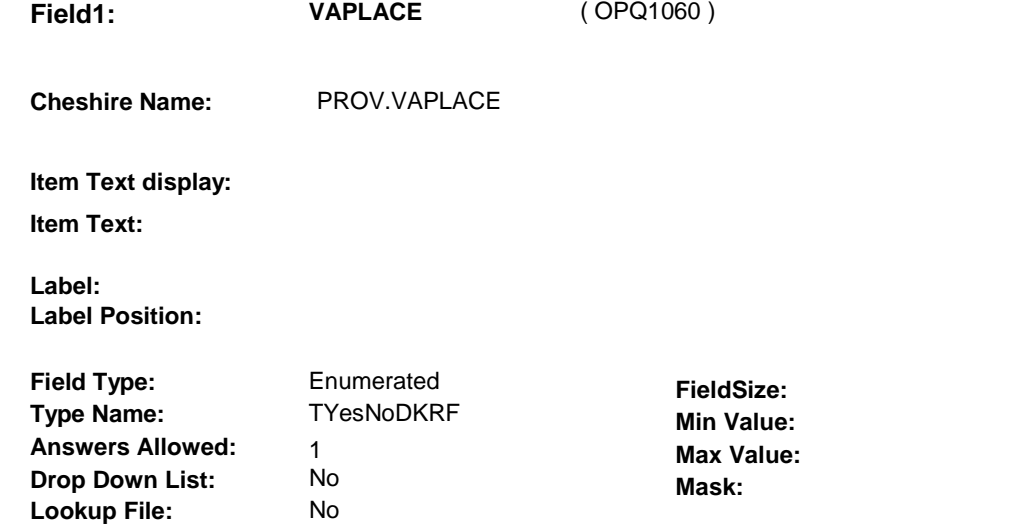

### **Number Label Route** 1 Yes BOX OP1B - (OPQ1070 ) **English text:** YES . . . . . . . . . . . 2 No BOX OP1B - (OPQ1070 ) **English text:** NO **Attribute Route**  Don't know BOX OP1B - (OPQ1070 ) Refusal BOX OP1B - (OPQ1070 )

### **BACKGROUND VARIABLE ASSIGNMENTS**

**Lookup File Name:** 

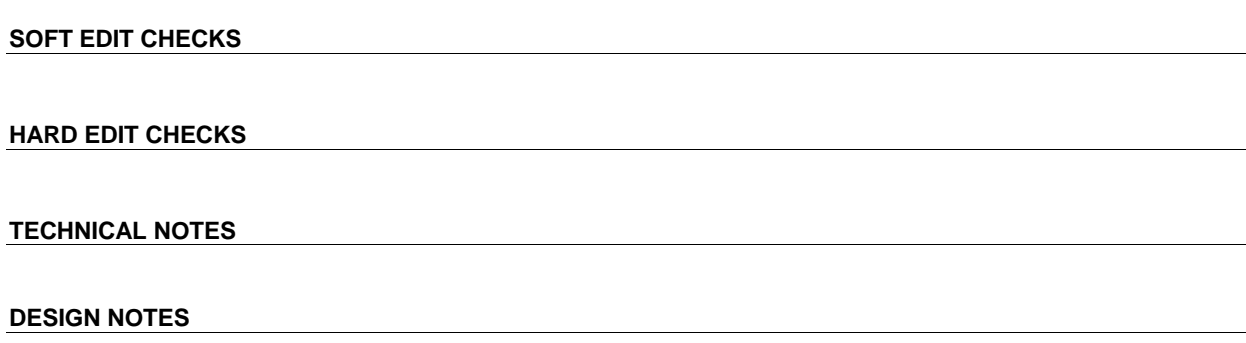

**OP3** 

### **BOX OP1B**

## **BOX OP1B** Page Order #:  $60$

### **BOX INSTRUCTIONS**

( OPQ1070 ) IF (SP COVERED BY A MANAGED CARE PLAN ANYTIME DURING THE CURRENT ROUND) AND (IF THIS PROVIDER IS ASSOCIATED WITH A MANAGED CARE PLAN IS UNKNOWN), GO TO OP3A - HMOASSOC ( OPQ1080 ).

> ELSE IF (SP COVERED BY A MANAGED CARE PLAN ANYTIME DURING THE CURRENT ROUND) AND (THIS PROVIDER IS NOT ASSOCIATED WITH A MANAGED CARE PLAN), GO TO OP3B - HMOREFER ( OPQ1090 ).

ELSE GO TO OP4 - EVENT\_OP ( OPQ1130 ).

### **ASSIGNMENTS**

### **TECHNICAL NOTES**

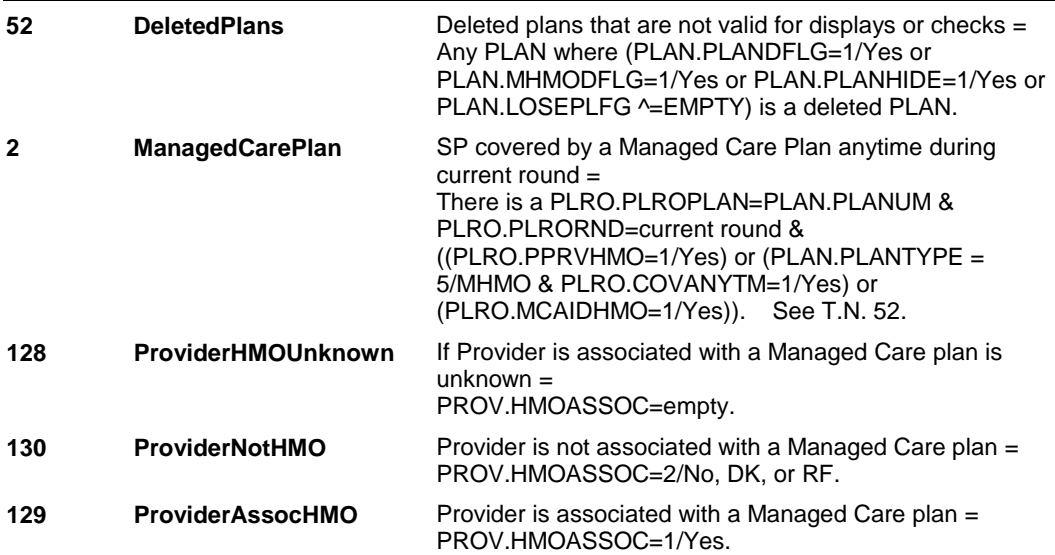

### **DESIGN NOTES**

If the SP belongs to a managed care plan (HMO), we ask each provider selected/added if the provider is associated with an HMO. This question, which is asked throughout utilization and cost series, is only asked once in the study for each provider. The response is never updated. (this design may change in the future).

If the SP belongs to an HMO, and we have not asked this question for this provider, HMOASSOC=empty, BOX OP1B is routed to OP3A -HMOASSOC. If we have already asked this question about this provider, and the provider responded to HMOASSOC=No, DK or RF, BOX OP1B is routed to OP3B, skipping OP3A, to determine if the SP was referred to this provider by their HMO.

If SP does not belong to an HMO or this provider already reported being associated with the HMO, BOX OP1B routes directly to OP4, collects outpatient stays, skipping OP3A and OP3B.

**OP3A** 

**OP3A** Page Order #: 70

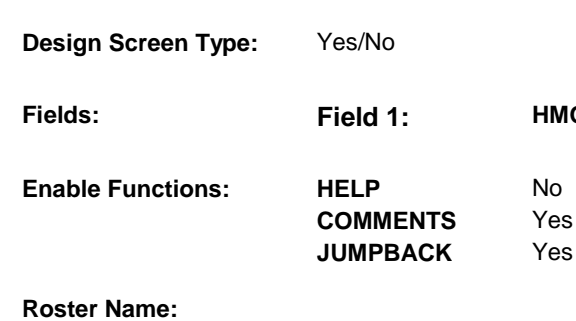

**Roster Type:** 

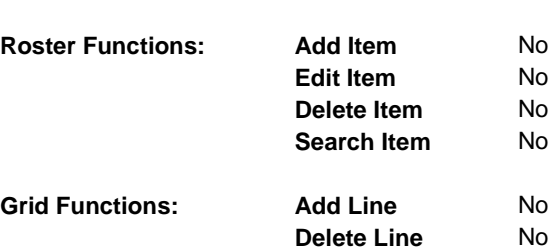

### **DISPLAY INSTRUCTIONS:**

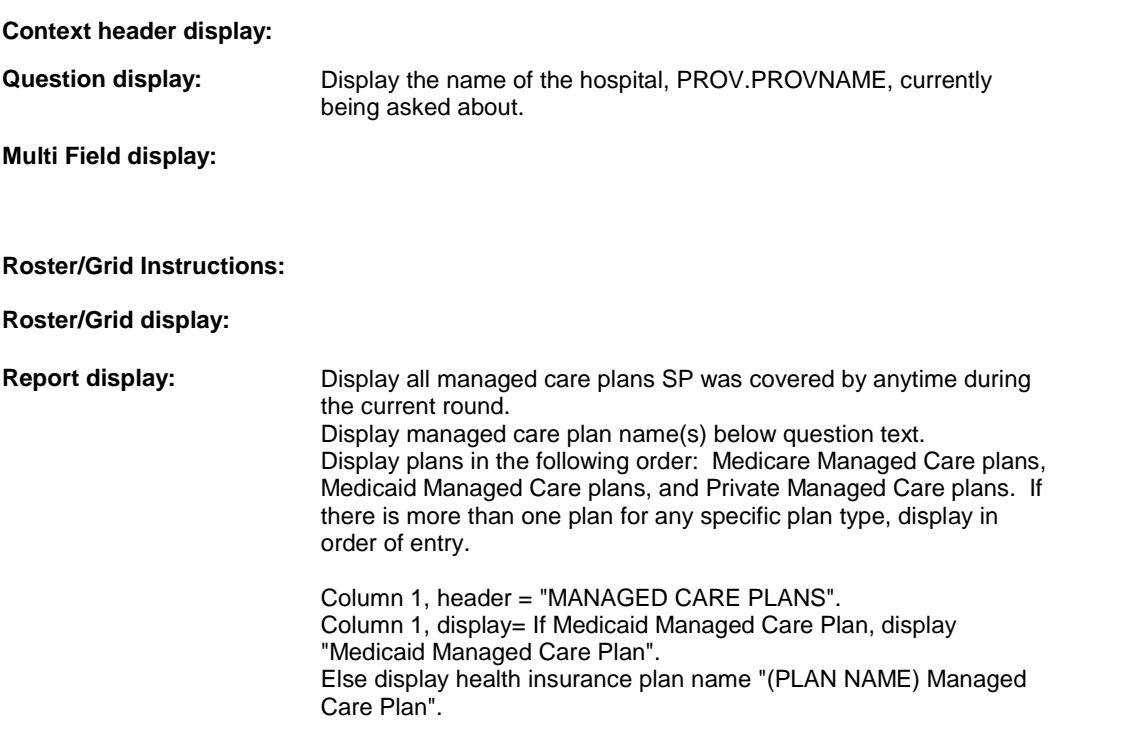

**Fields: Field 1: HMOASSOC** 

**TEXT:** 

### **Context Header:**

**Int. Instr I:** 

### **Question Text:** Is (HOSPITAL NAME) associated with [your/(SP's)] [READ MANAGED CARE PLAN NAME(S) BELOW] plan?

**Int. Instr II:**

### **INPUT FIELDS / ROUTING**

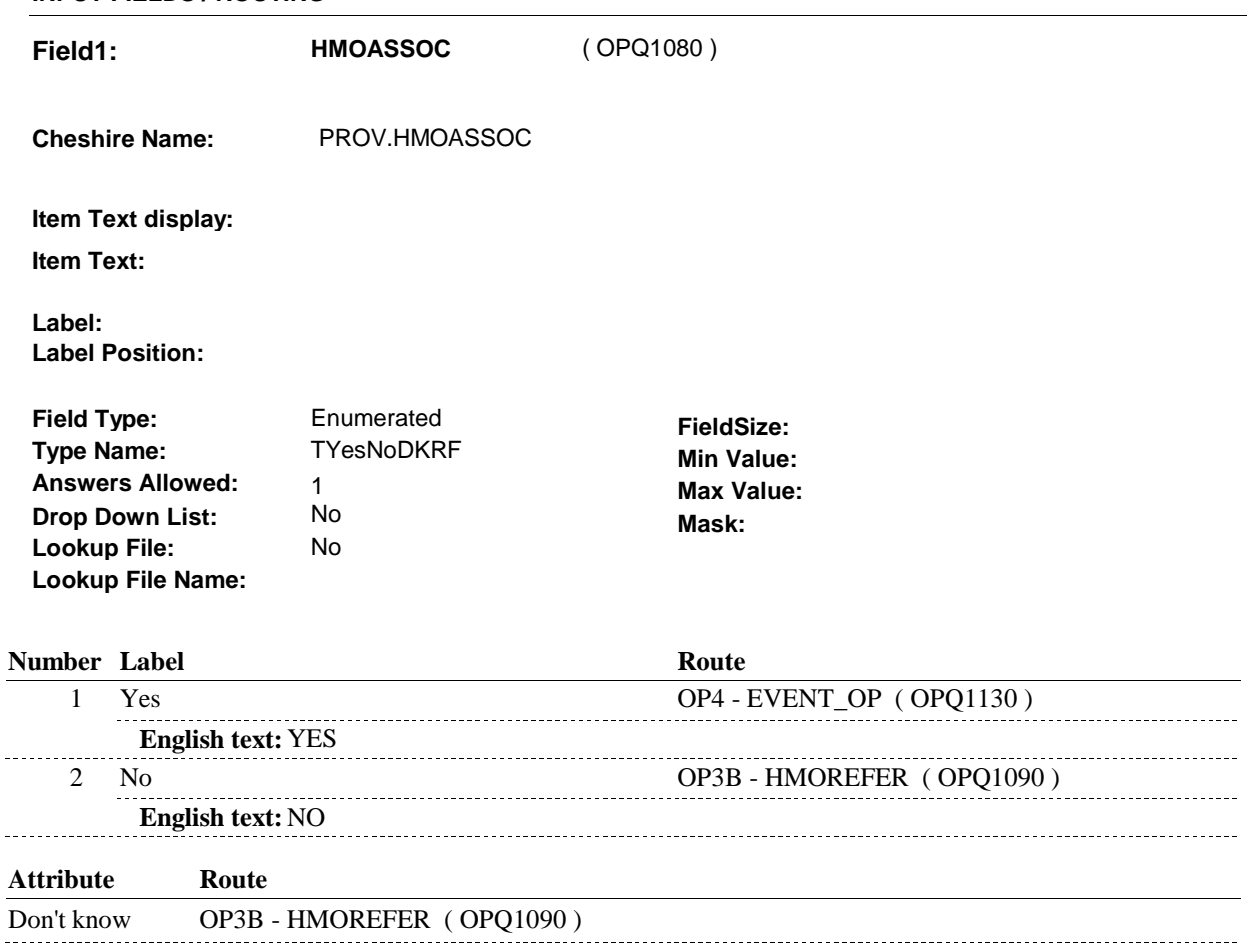

Refusal OP3B - HMOREFER (OPQ1090)

### **BACKGROUND VARIABLE ASSIGNMENTS**

### **SOFT EDIT CHECKS**

### **HARD EDIT CHECKS**

### **TECHNICAL NOTES**

**52 DeletedPlans** Deleted plans that are not valid for displays or checks =

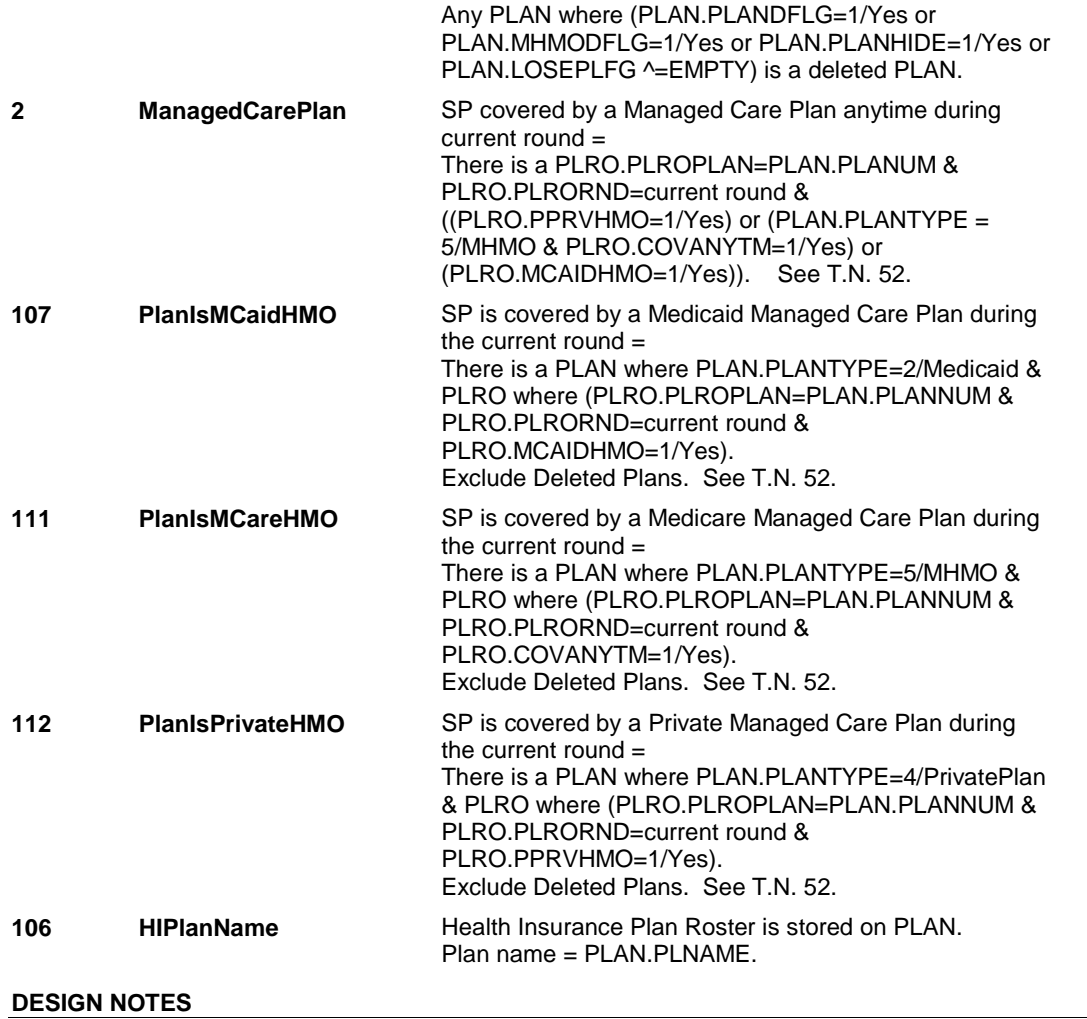

**OP3B** 

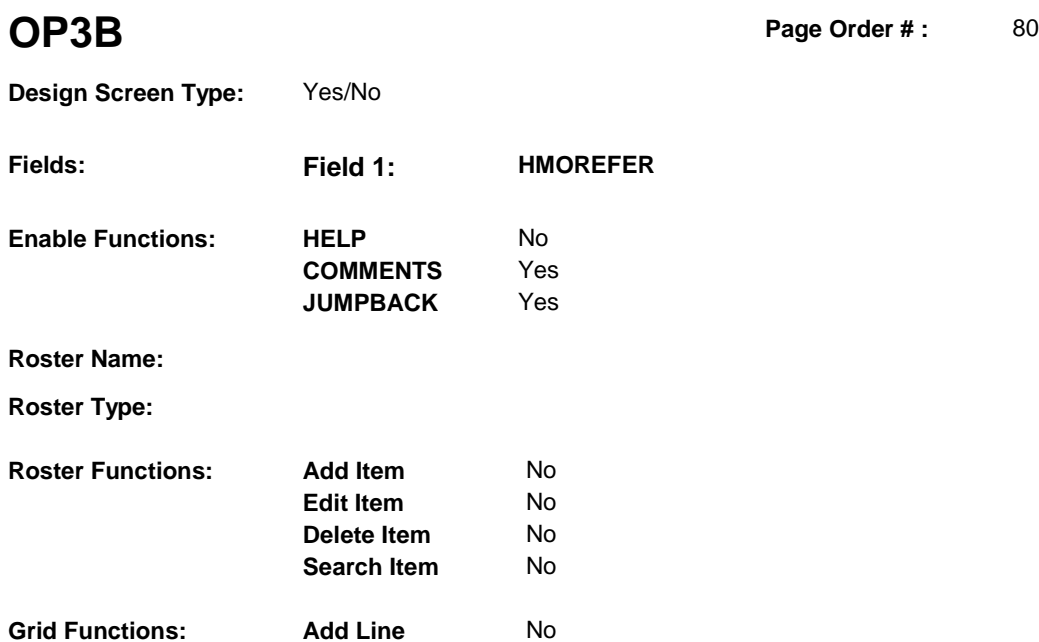

**Delete Line** No

### **DISPLAY INSTRUCTIONS:**

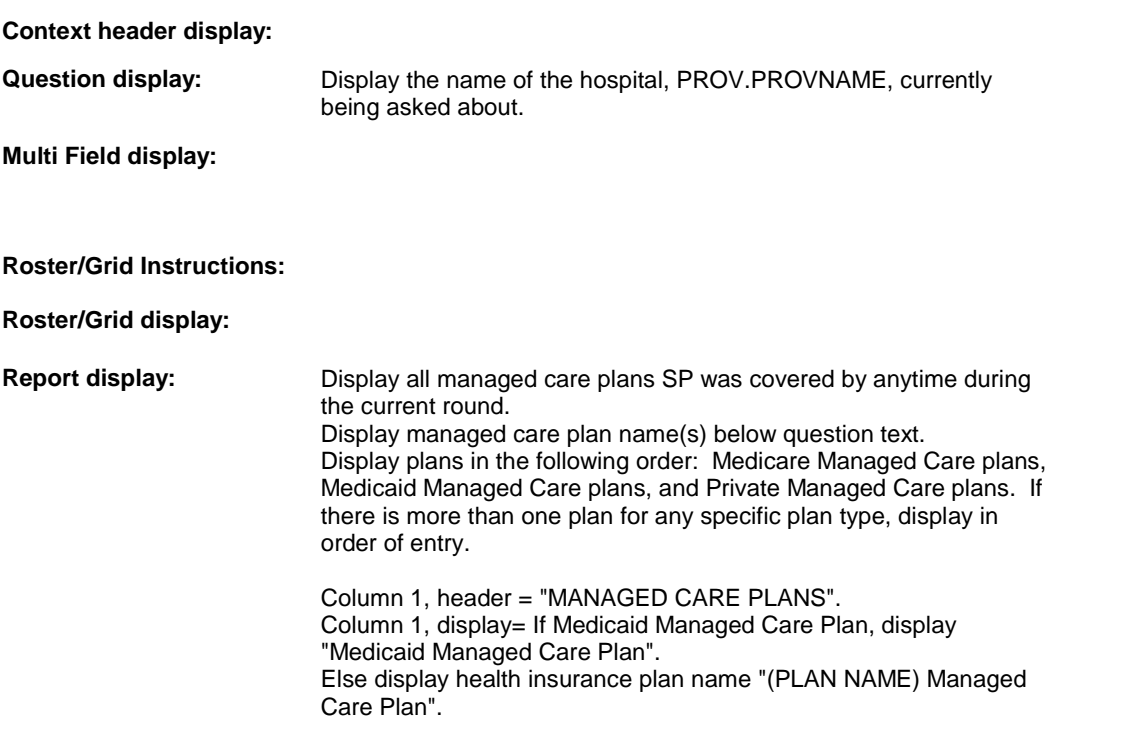

## **TEXT:**

### **Context Header:**

**Int. Instr I:** 

 **Question Text:** [Were you/Was (SP)] referred to (HOSPITAL NAME) by [READ MANAGED CARE PLAN NAME(S) BELOW]?

**Int. Instr II:**

**INPUT FIELDS / ROUTING**

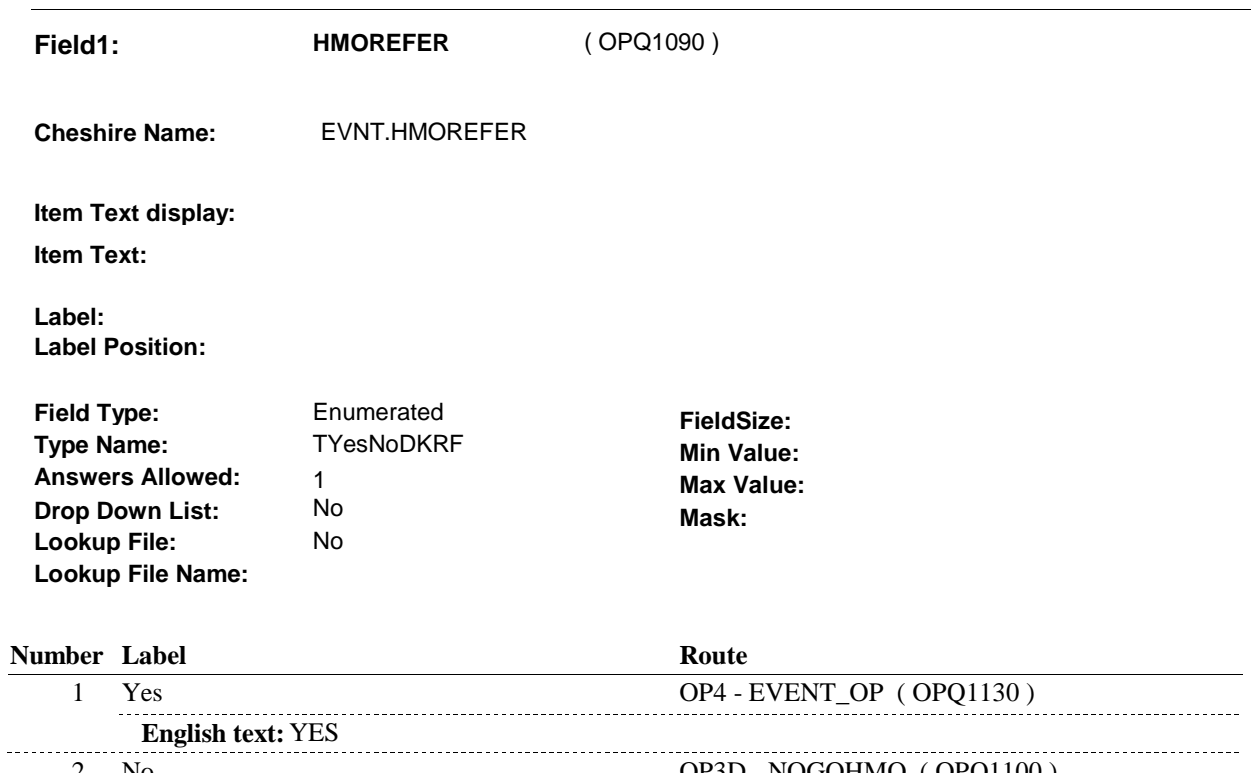

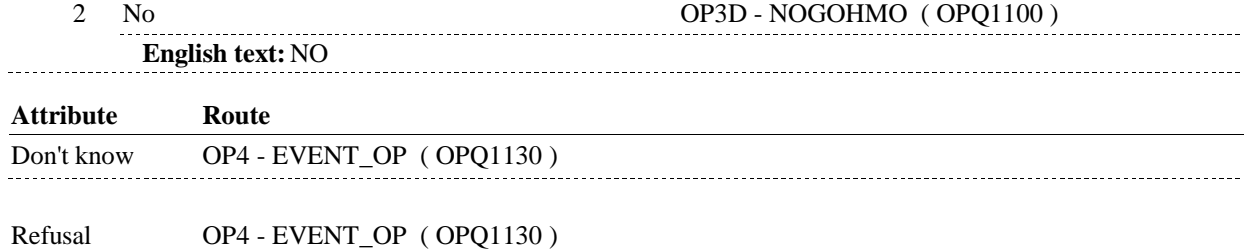

### **BACKGROUND VARIABLE ASSIGNMENTS**

 OP3B - HMOREFER is an EVENT level detail. The response to OP3B - HMOREFER needs to be copied to EVNT.HMOREFER for each OP Event added at OP4.

### **SOFT EDIT CHECKS**

### **HARD EDIT CHECKS**

**OP3B** 

---------------------

------------------------------------

### **TECHNICAL NOTES**

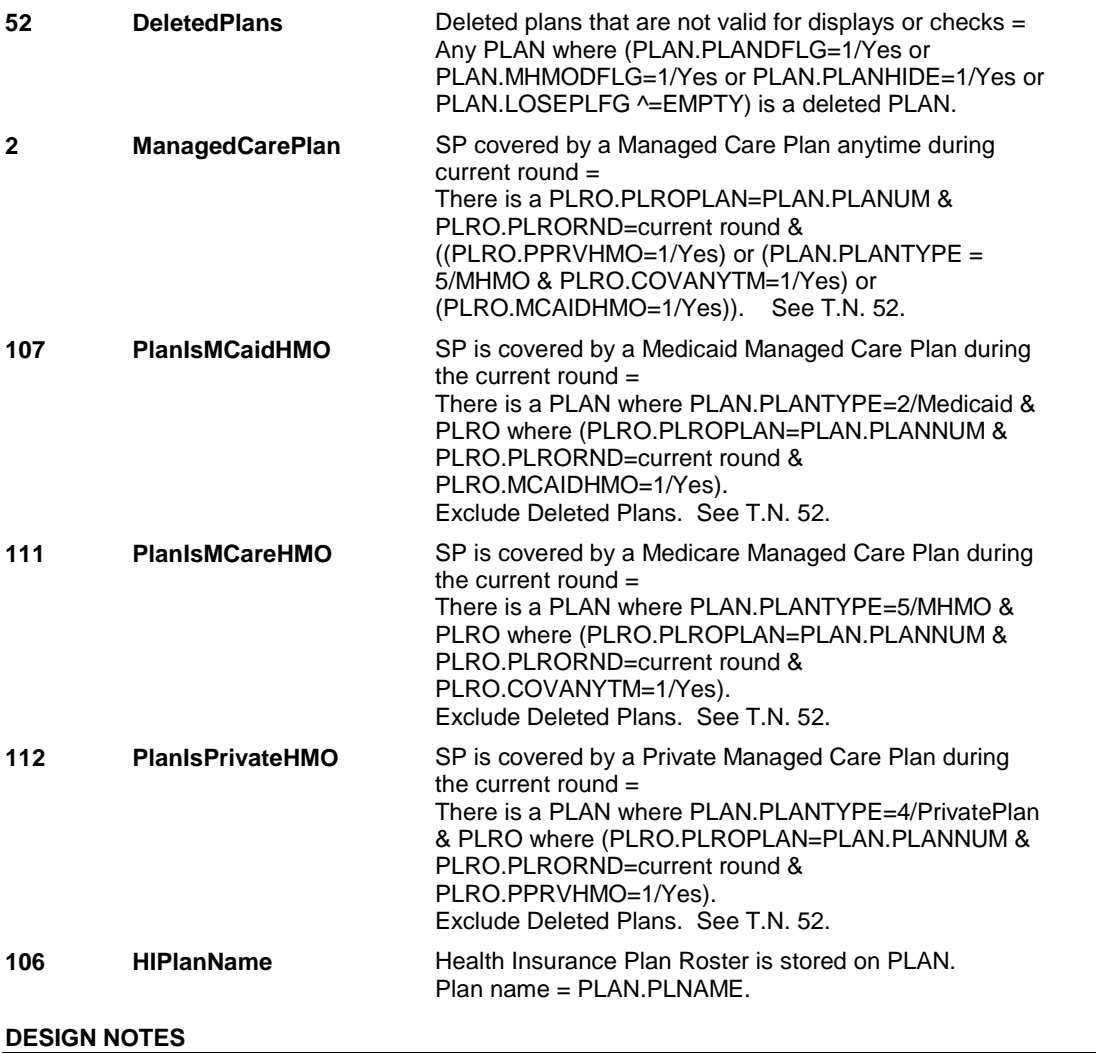

**OP3D** 

**OP3D** Page Order #: 91

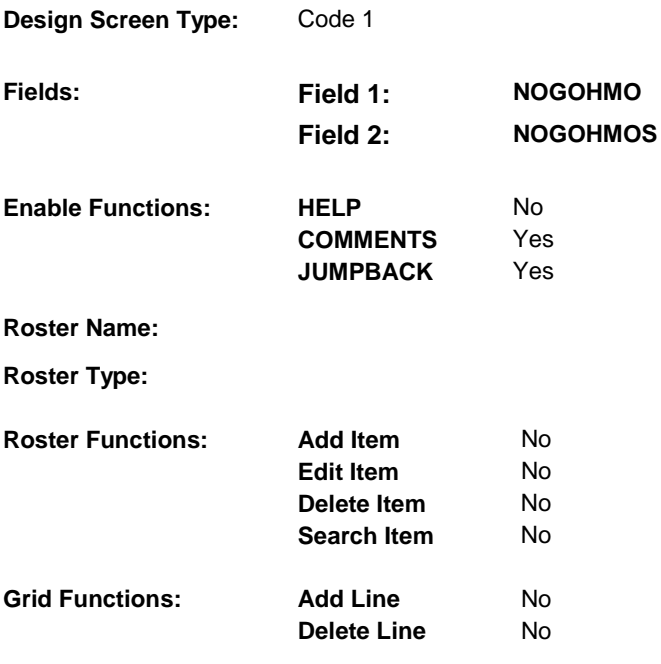

### **DISPLAY INSTRUCTIONS:**

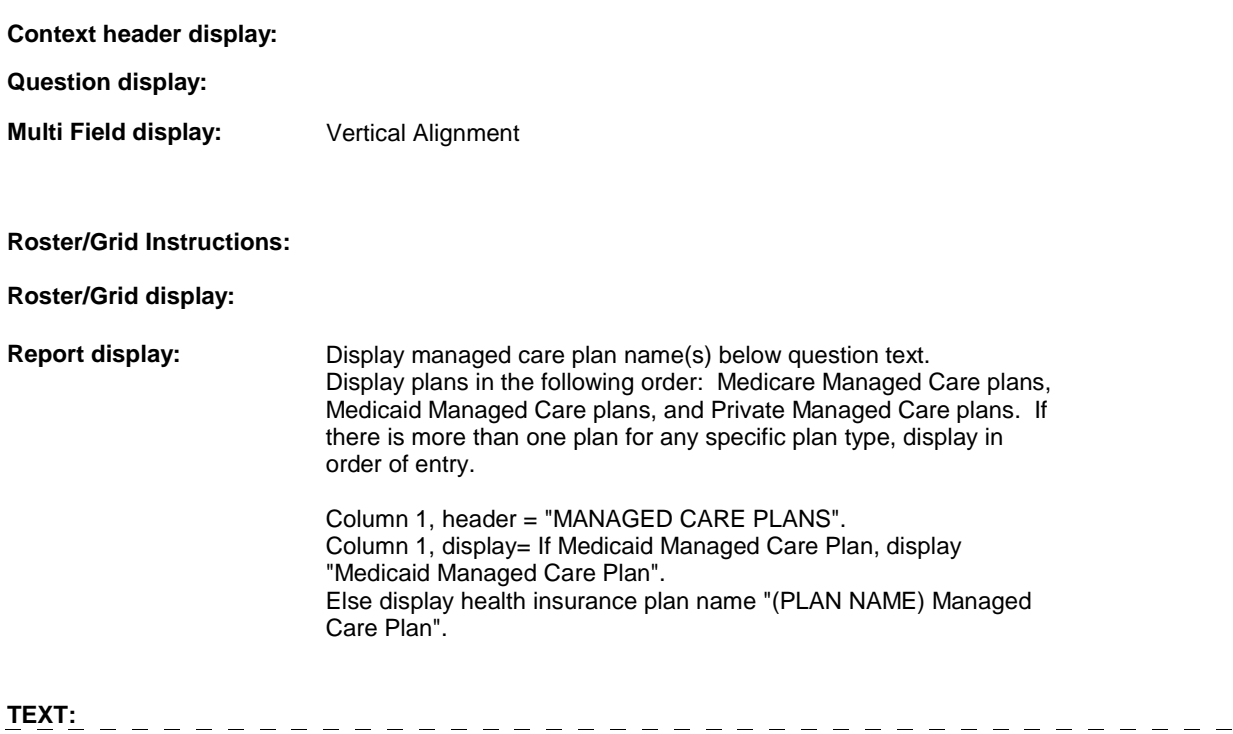

### **Context Header:**

**Int. Instr I:** 

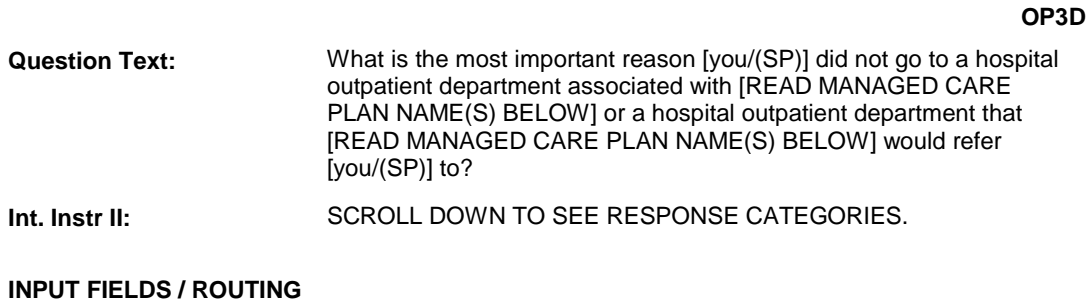

**Field1: NOGOHMO** ( OPQ1100 ) **Cheshire Name:** EVNT.NOGOHMO **Item Text display:** Display responses in one column. **Item Text: Label: Label Position: Field Type:** Enumerated **FieldSize: FieldSize: Type Name: The Theory** Theory **FieldSize: The Theory Contract Contract Contract Contract Contract Contract Contract Contract Contract Contract Contract Contract Contr** 

**Type Name:** Thogohmo **Min Value: Min Value: Answers Allowed:**  $\begin{array}{ccc} 1 & 1 & 1 \ 1 & 1 & 1 \end{array}$  Max Value:<br>
Drop Down List: No Max Value: **Drop Down List:** No **Mask: Lookup File: Lookup File Name:** 

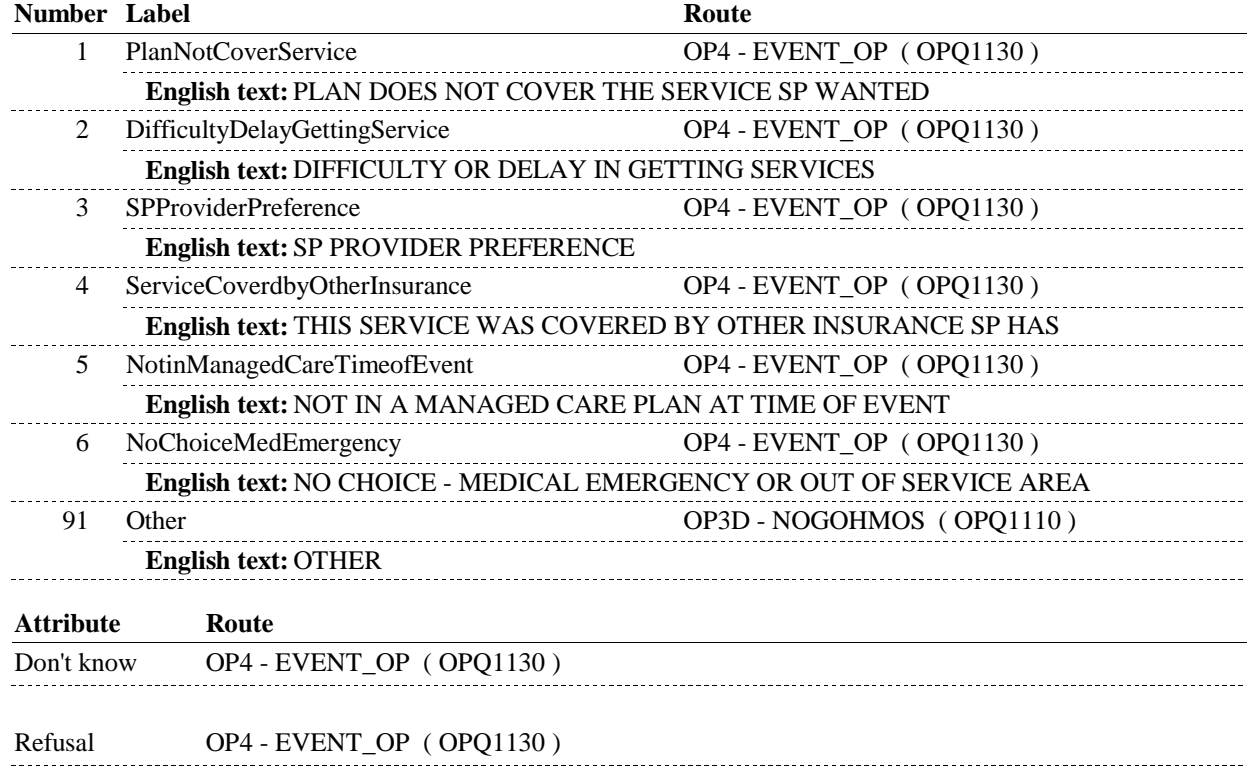

**OP3D** 

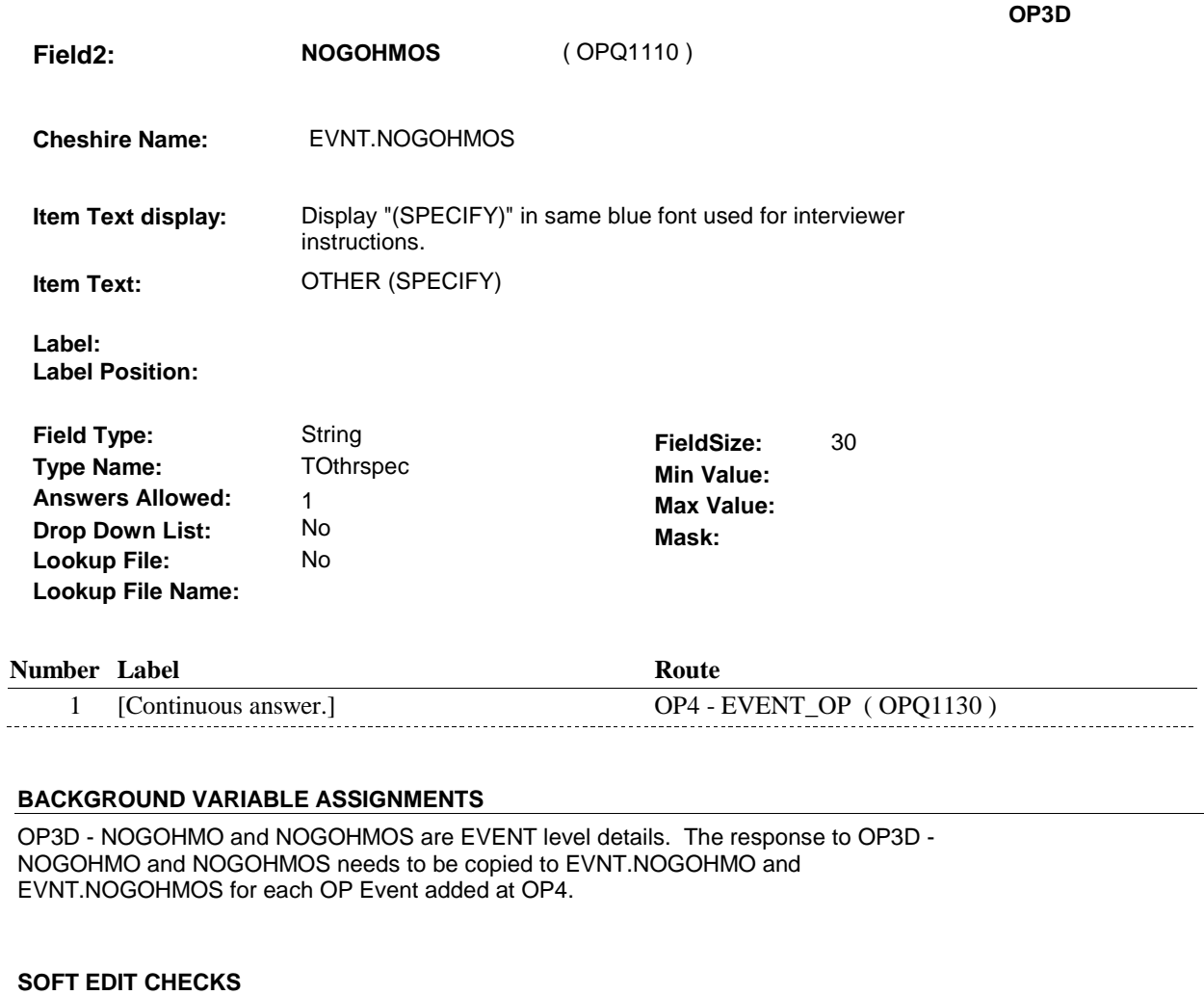

### **HARD EDIT CHECKS**

### **TECHNICAL NOTES**

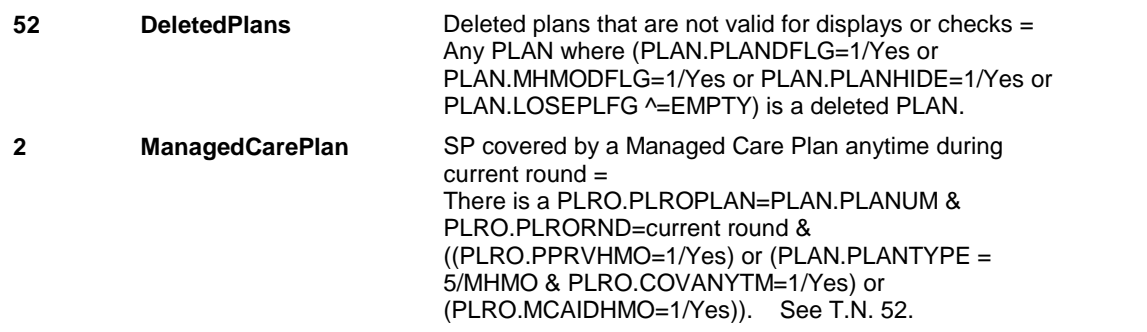

 $\sim$ 

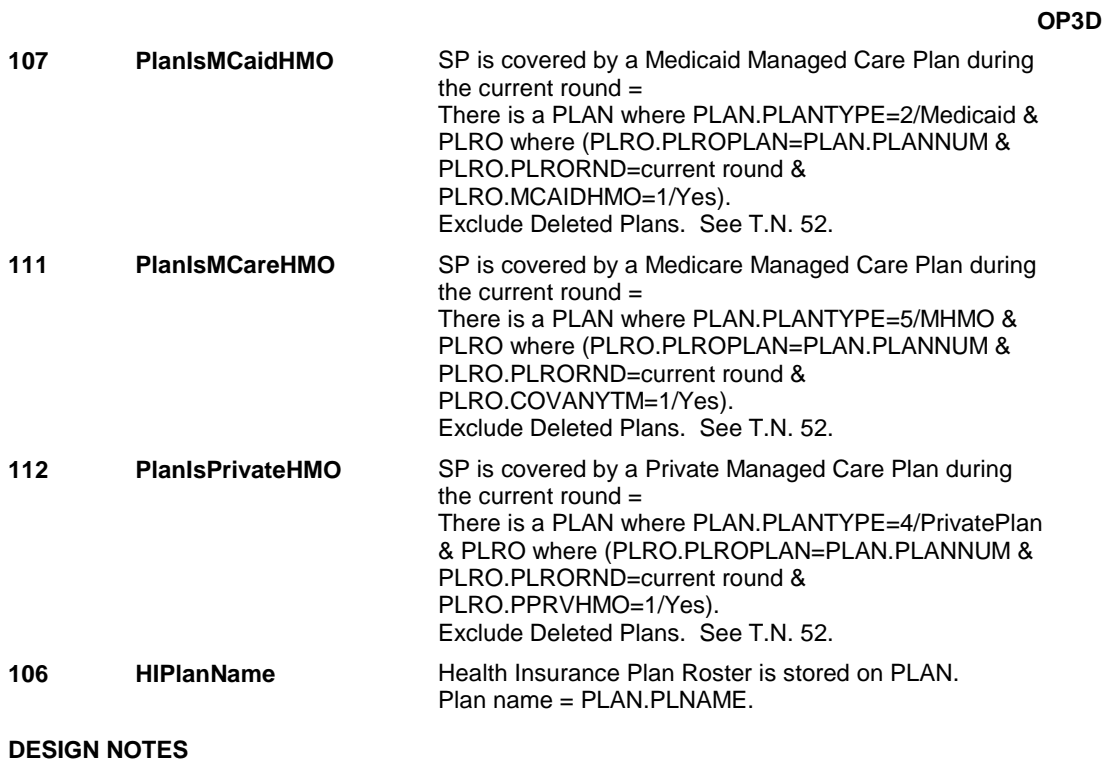

### 10:57:13 AM Friday, March 06, 2009 Page 21 of 52

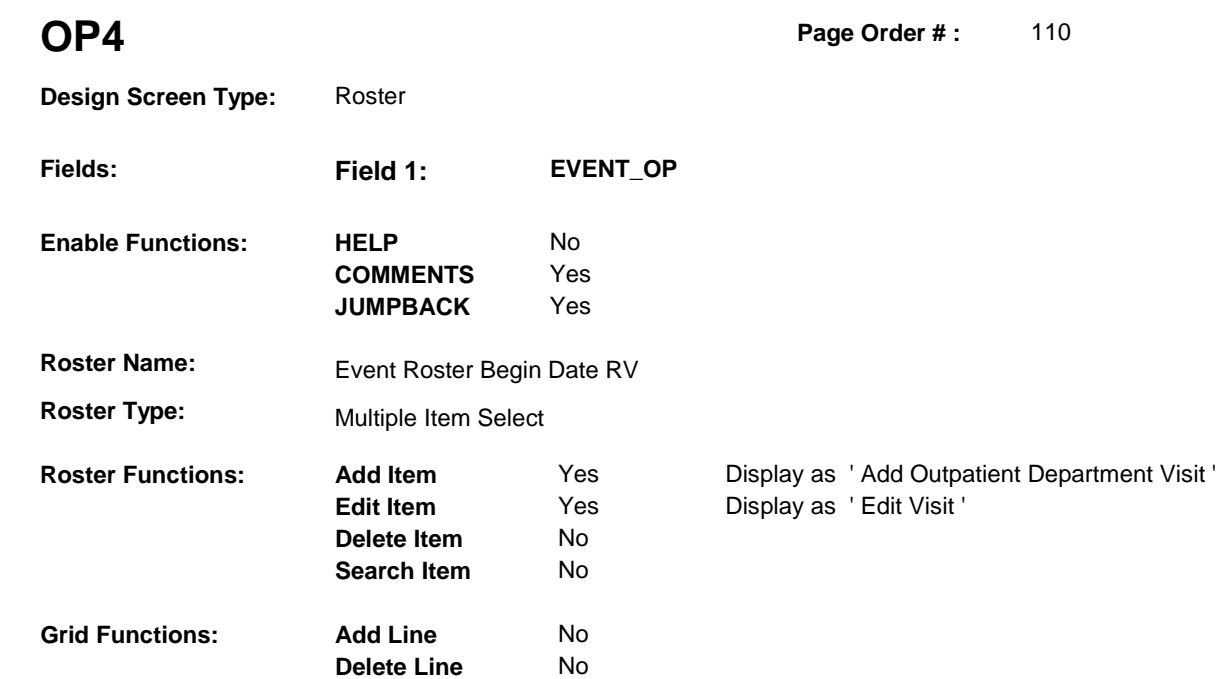

### **DISPLAY INSTRUCTIONS:**

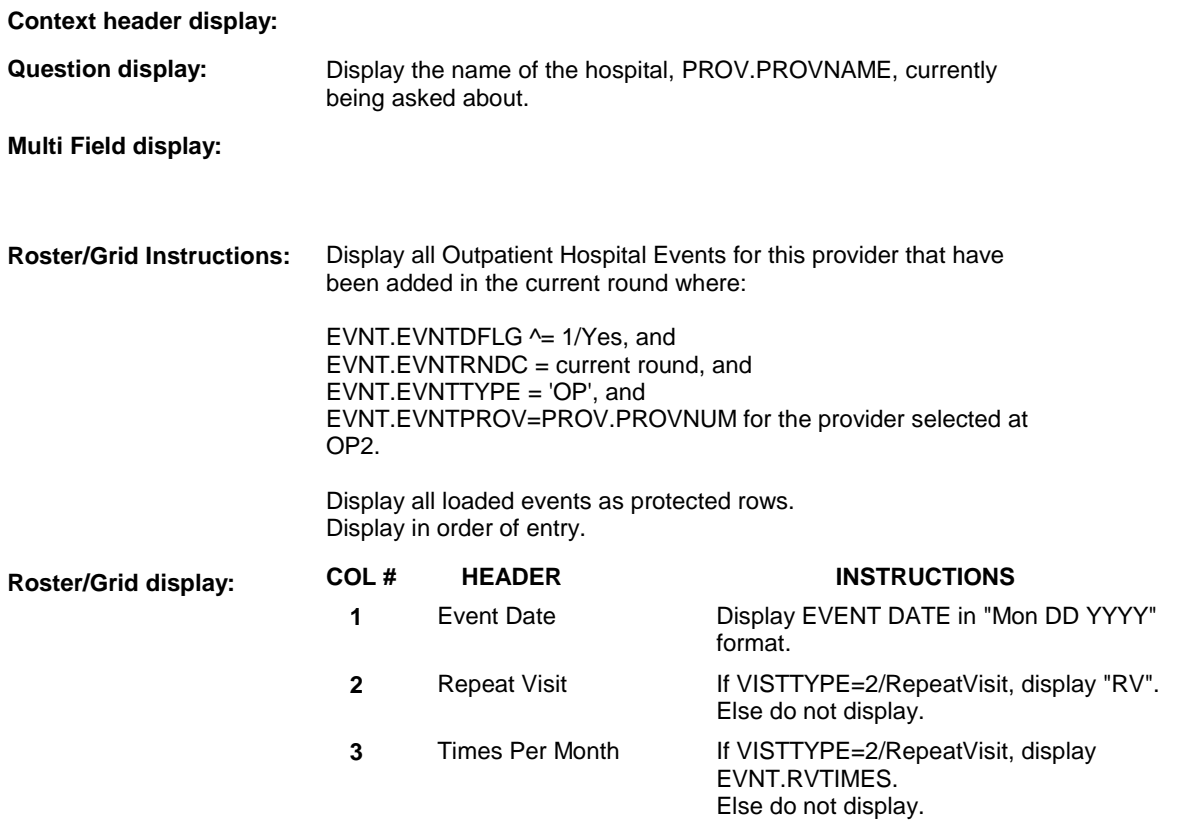

**Report display:** 

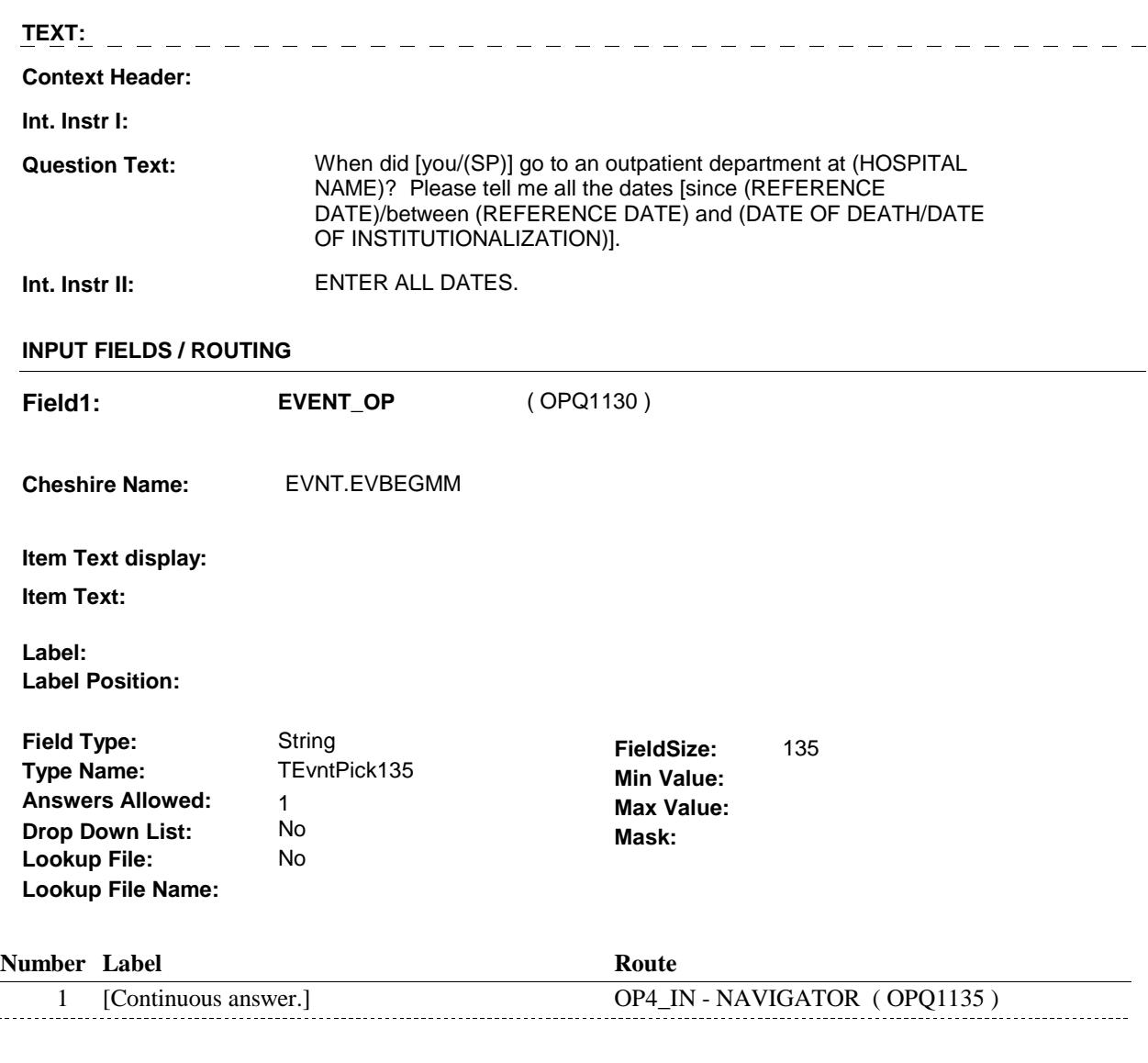

### **BACKGROUND VARIABLE ASSIGNMENTS**

Roster details will be collected on EVNT: EVNT key = EVNT.EVNTBASE + EVNT.EVNTNUM EVNT.EVNTNUM = Number of event selected at OP4.

For Event(s) added, see EVENT ROSTER BEGIN DATE RV POP-UP specifications for pop-up window programming instructions.

Variables populated in Event Roster Begin Date RV:

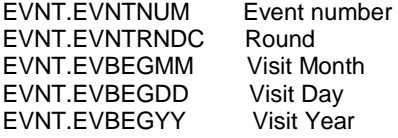

L.

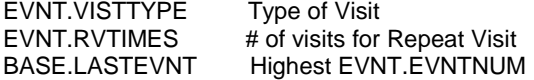

For each event added at OP4, set Event type, Statement Event type, Event provider number, and Event details collected at OP3B and OP3D. See detailed instructions below.

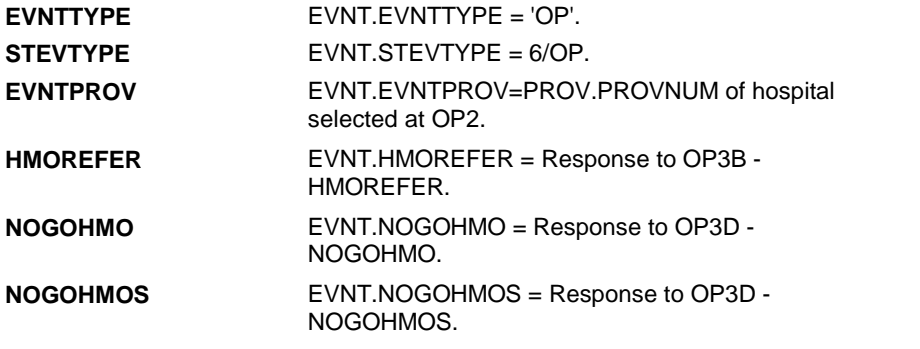

**SOFT EDIT CHECKS** 

### **HARD EDIT CHECKS**

Edit #1: Date of event, EVBEGMM/EVBEGDD/EVBEGYY, must be on or between (REFERENCE DATE) and (today/DATE OF DEATH/DATE OF INSTITUTIONALIZATION). If not true, display message "INVALID DATE. DATE MUST BE ON OR BETWEEN (REFERENCE DATE) AND (TODAY/DATE OF DEATH/DATE OF INSTITUTIONALIZATION)".

See date check logic in general specifications.

Edit #2:

Date of event, EVBEGMM/EVBEGDD/EVBEGYY, cannot match an existing OP event date for the provider selected at OP2. If date of event added at OP4 does not have missing data, EVBEGMM, EVBEGDD, EVBEGYY ^= DK and EVBEGMM, EVBEGDD, EVBEGYY ^= RF, then check this date against other OP event dates for duplicate dates.

The following must be true for the event added at OP4 to be a duplicate of an existing event: Both EVNTDFLG ^= 1/Yes. Both EVNTRNDC=current round. Both EVNTTYPE=OP. EVNTPROV matches. EVBEGMM matches. If EVBEGDD ^= empty, EVBEGDD matches. Else If EVBEGDD = empty, both VISTTYPE=2/RepeatVisit. EVBEGYY matches.

The date of the event added at OP4 should not match any OP event date for the provider selected at OP2. If not true, display message "INVALID DATE. THIS DATE MATCHES AN EXISTING OUTPATIENT VISIT TO (HOSPITAL NAME).

Display instructions: Display hospital name, PROV.PROVNAME,

selected at OP2.

### **TECHNICAL NOTES**

### **DESIGN NOTES**

Begin Loop 2: Collect all event dates for this provider, loop through details for each event added at OP4.

OP allows you to select a provider more than once at OP2. If this provider has already been selected and visits added at OP4 in an earlier loop, the visits will be displayed at OP4 as protected rows.

**OP4\_IN** 

**OP4\_IN** Page Order #: 115

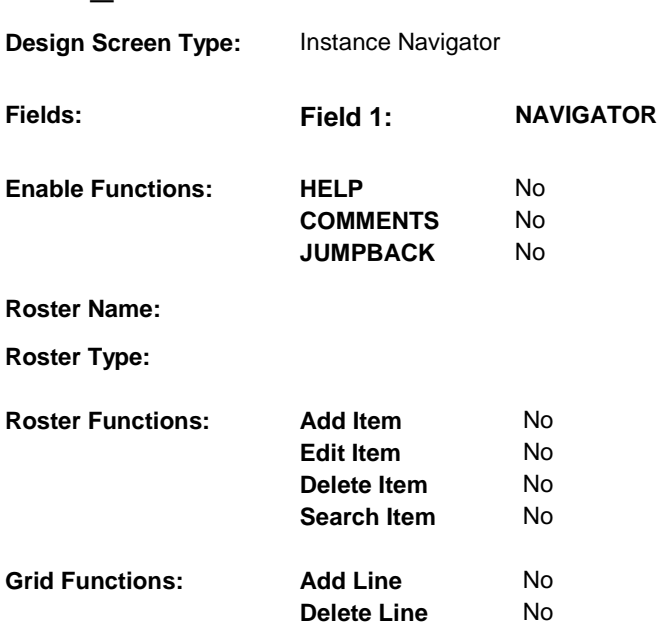

### **DISPLAY INSTRUCTIONS:**

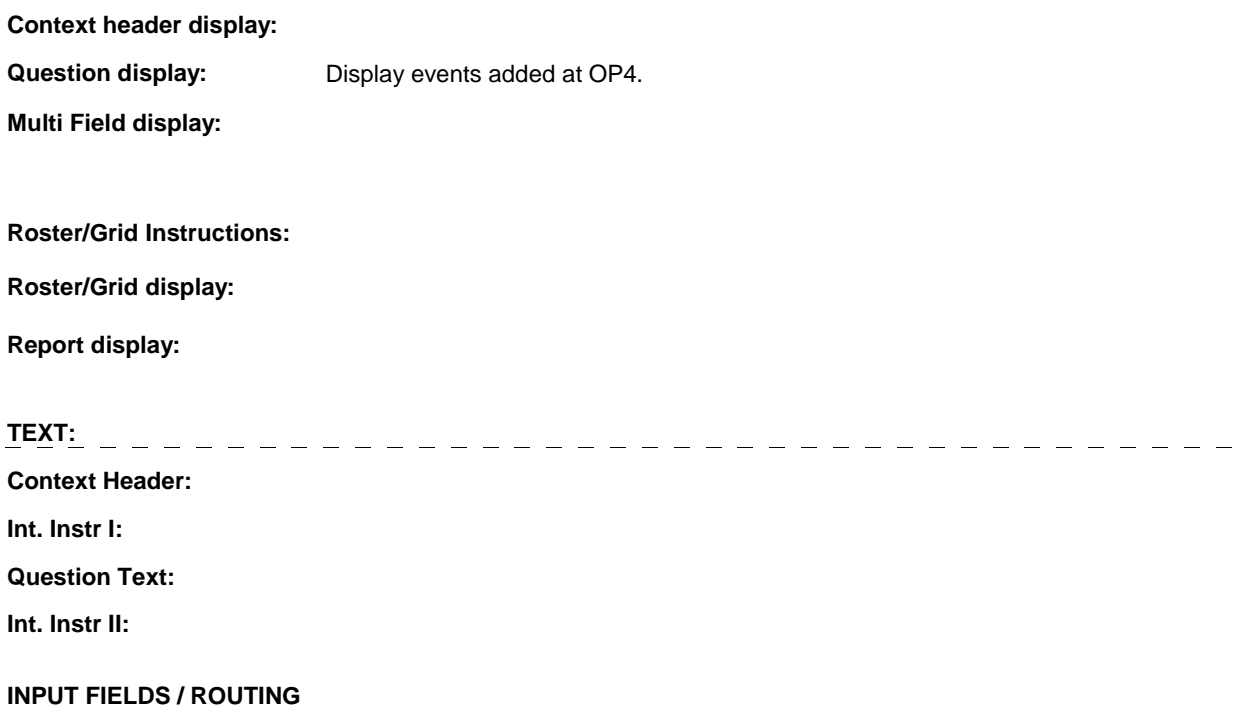

**OP4\_IN** 

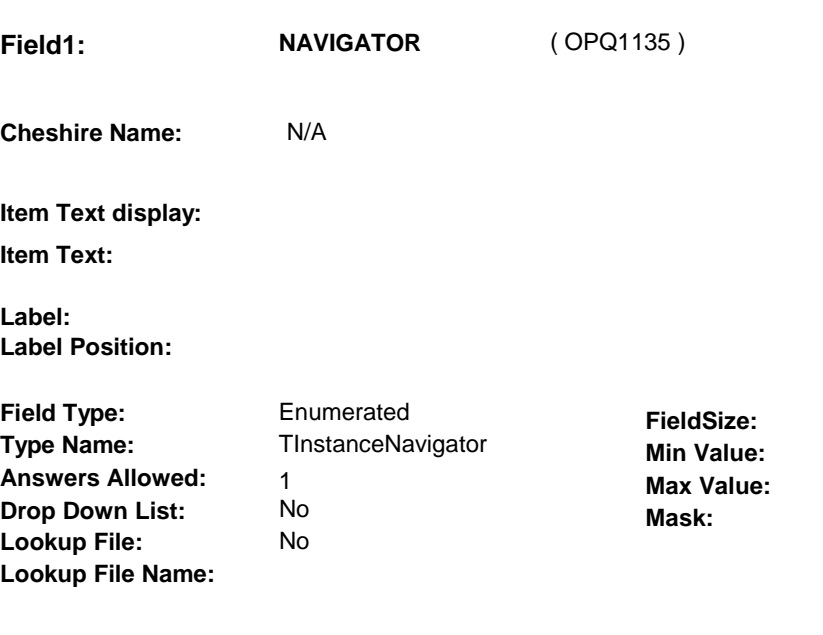

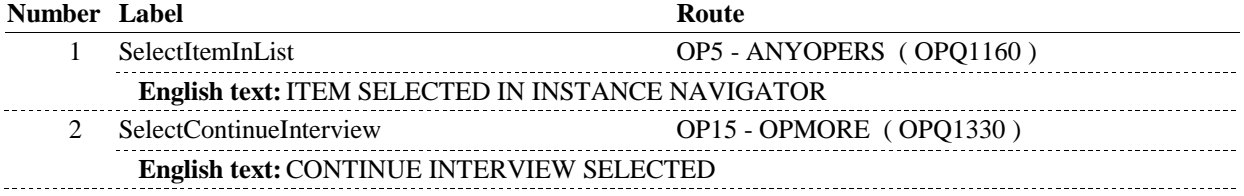

### **BACKGROUND VARIABLE ASSIGNMENTS**

### **SOFT EDIT CHECKS**

### **HARD EDIT CHECKS**

### **TECHNICAL NOTES**

### **DESIGN NOTES**

**OP5** Page Order #:  $120$ 

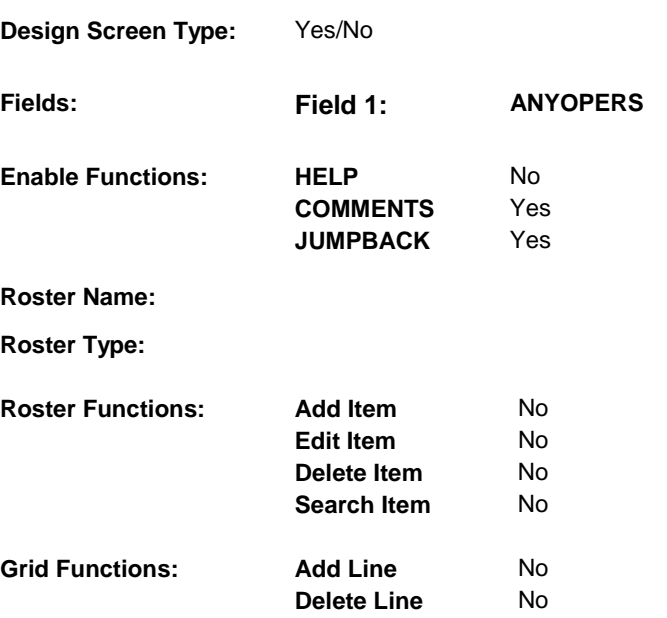

### **DISPLAY INSTRUCTIONS:**

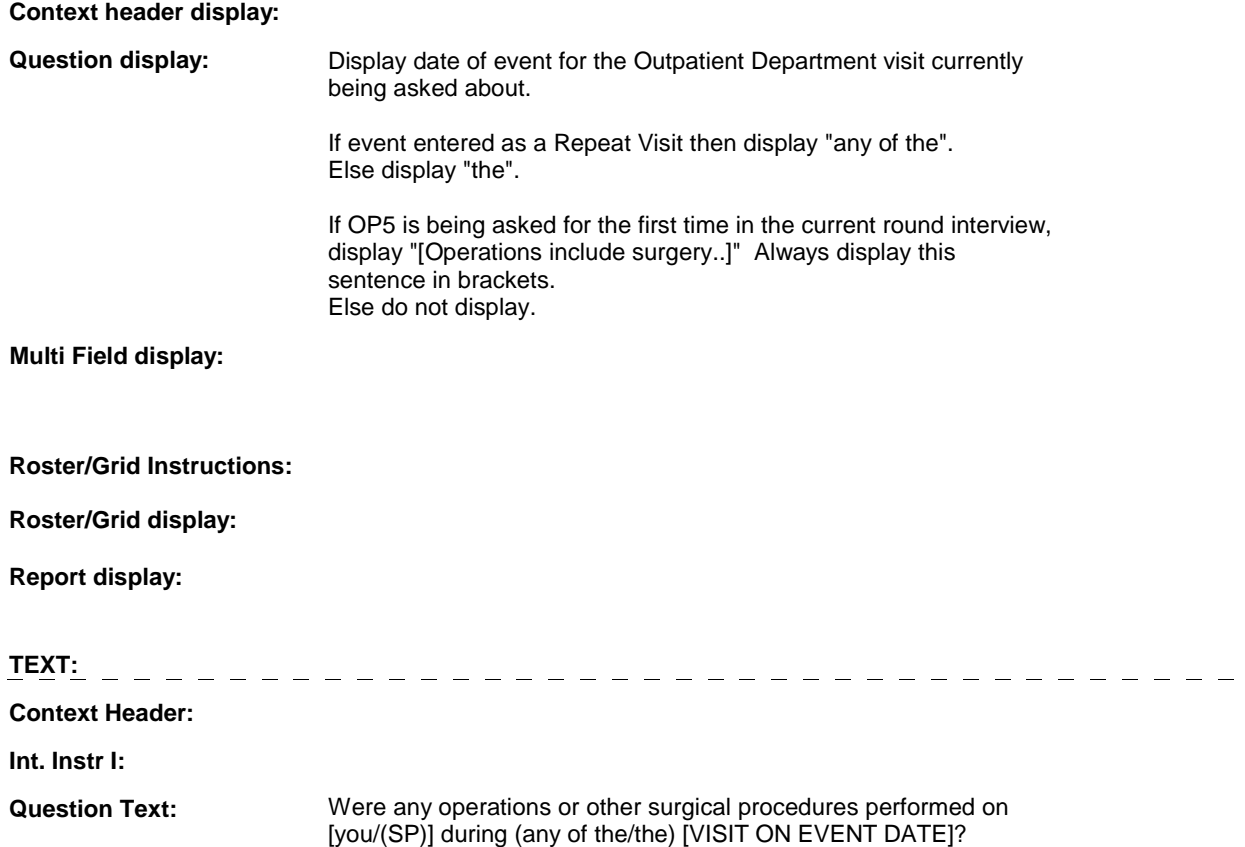

[Operations include surgery and other surgical procedures like setting bones, stitching or removing growths, or any cutting of the skin.]

**Int. Instr II:** 

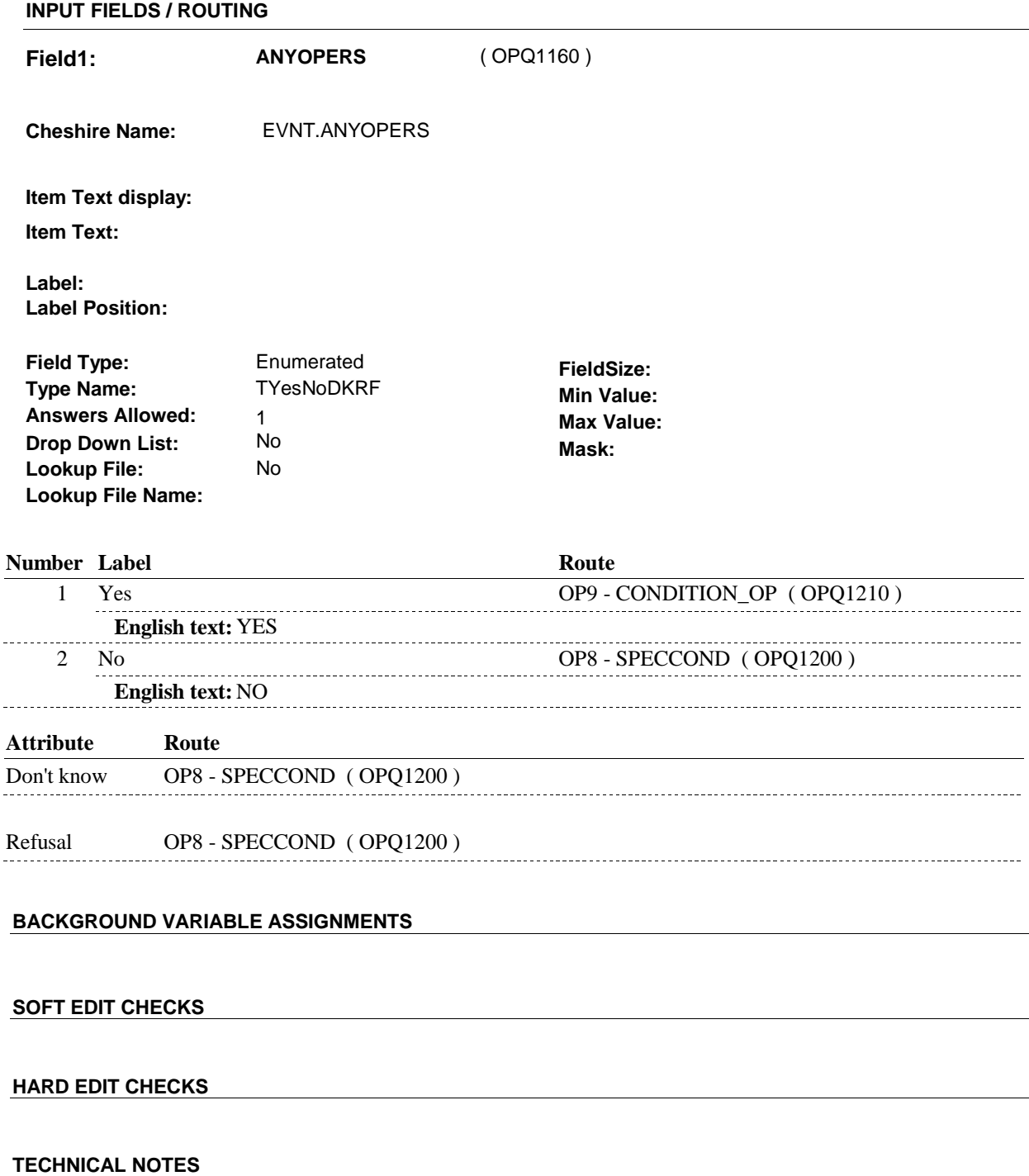

**136 NumberRepeatVisits** Number of Repeat Visits =

### EVNT.RVTIMES.

**135 RepeatVisitEvent** If Event entered as a Repeat Visit = EVNT.VISTTYPE=2/RepeatVisit.

### **DESIGN NOTES**

OP5 is called by BOX ST22A or BOX NS22A when an Outpatient Hospital visit has been added. OP collects the event details and returns to the ST or NS at BOX OP2A.

**OP8** Page Order #:  $160$ 

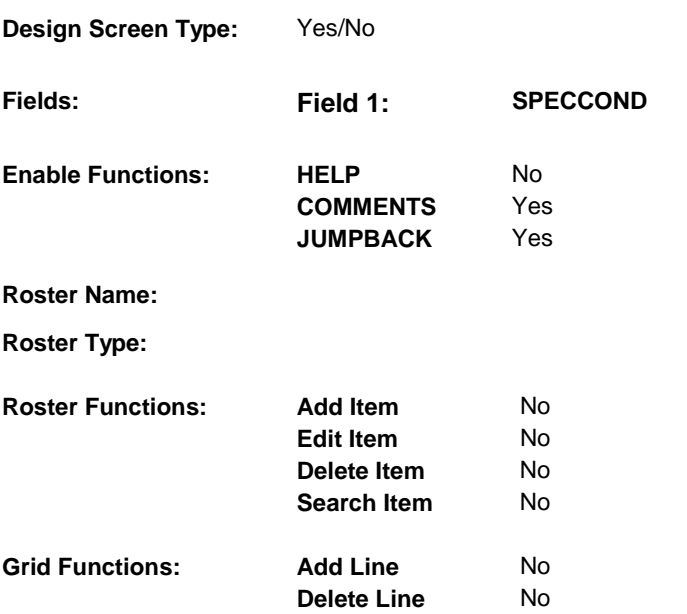

### **DISPLAY INSTRUCTIONS:**

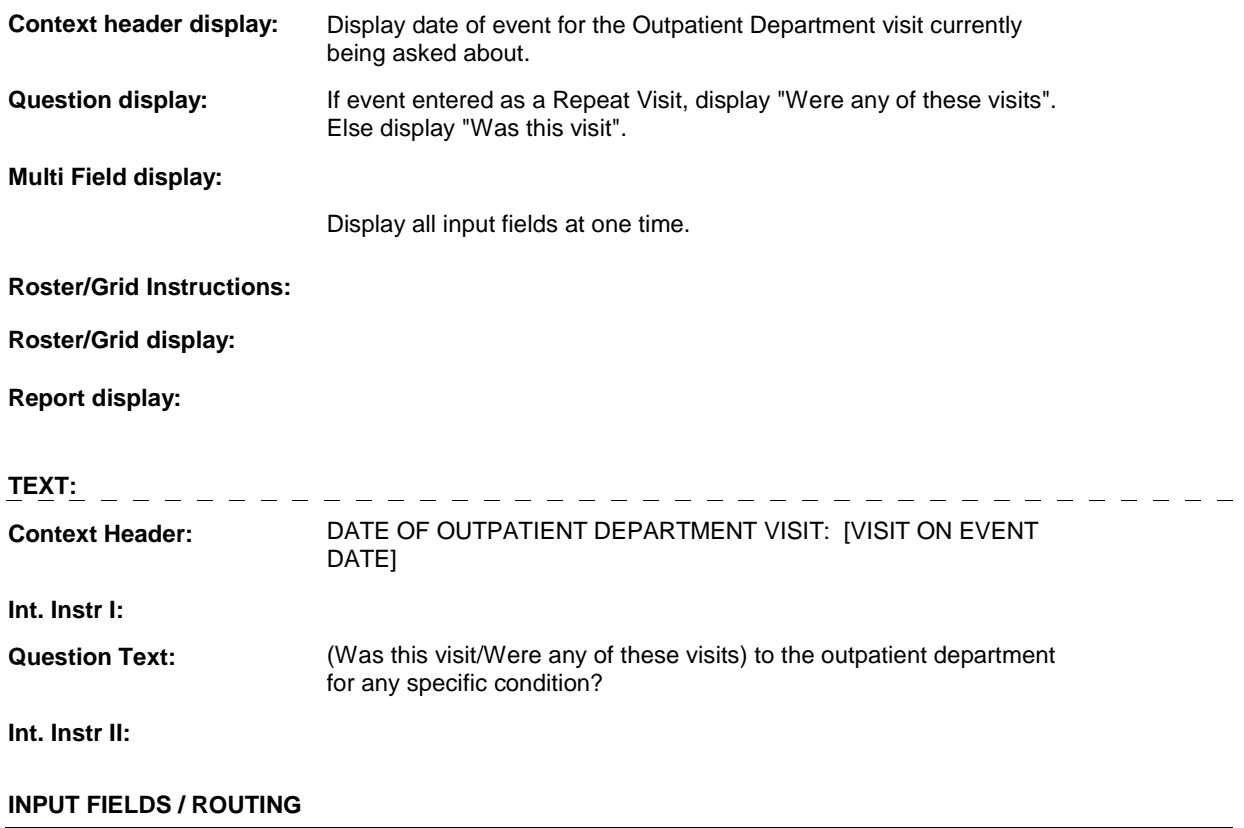

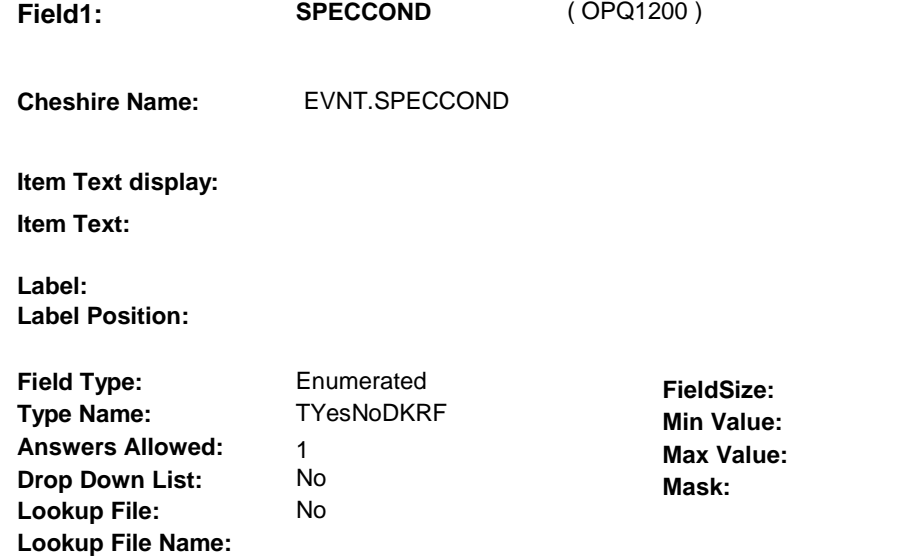

### **Number Label Route** 1 Yes OP9 - CONDITION\_OP (OPQ1210) **English text:** YES ........... 2 No BOX OP2A - (OPQ1220 ) **English text:** NO \_\_\_\_\_\_\_\_\_\_ **Attribute Route**  Don't know BOX OP2A - (OPQ1220 ) Refusal BOX OP2A - (OPQ1220 )

### **BACKGROUND VARIABLE ASSIGNMENTS**

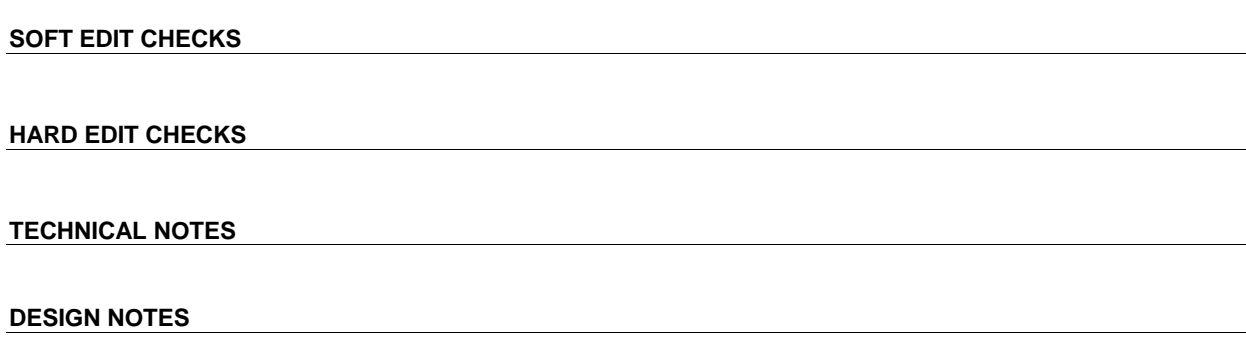

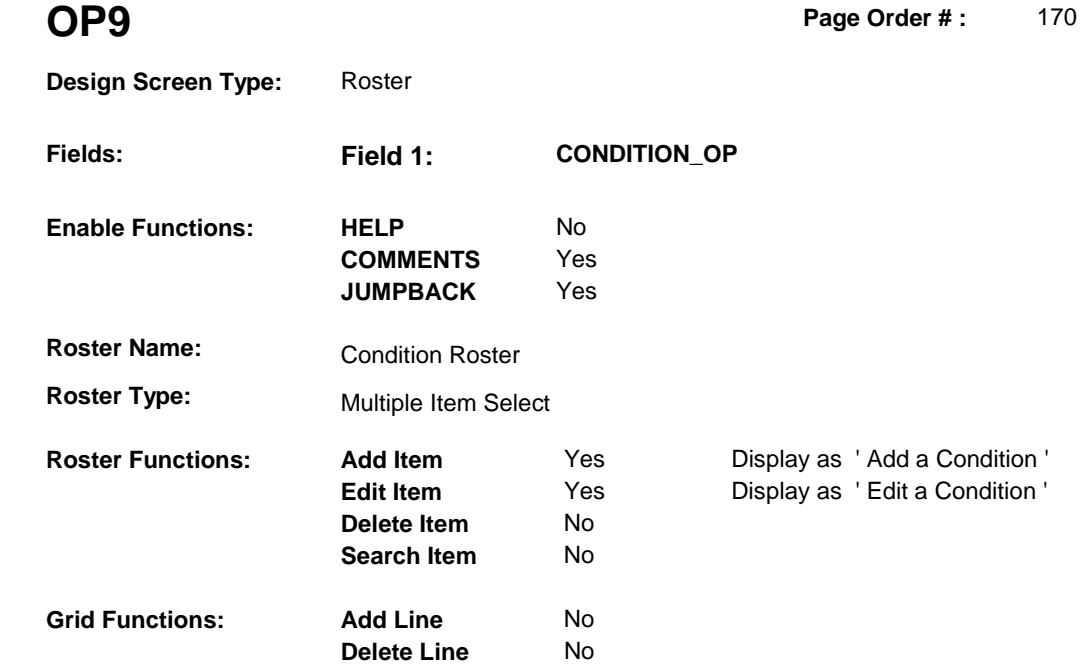

### **DISPLAY INSTRUCTIONS:**

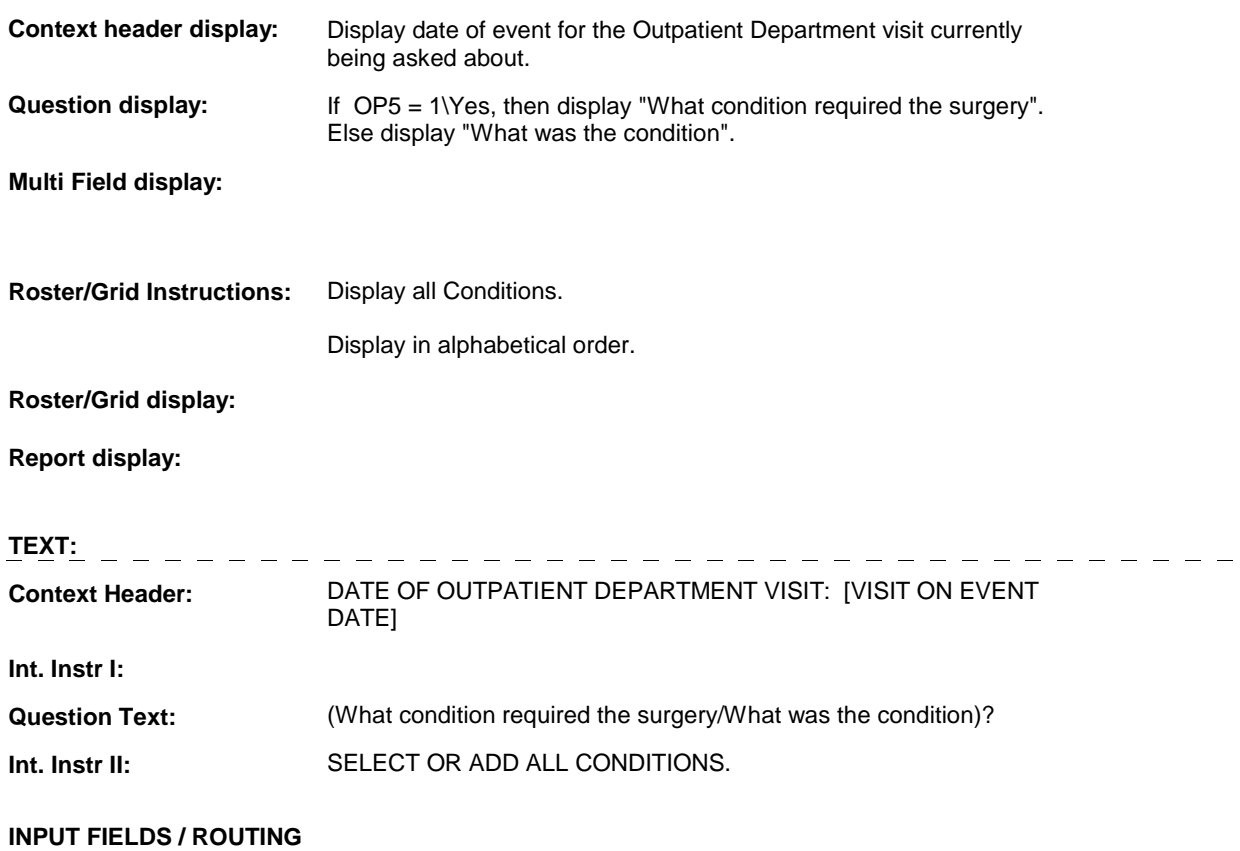

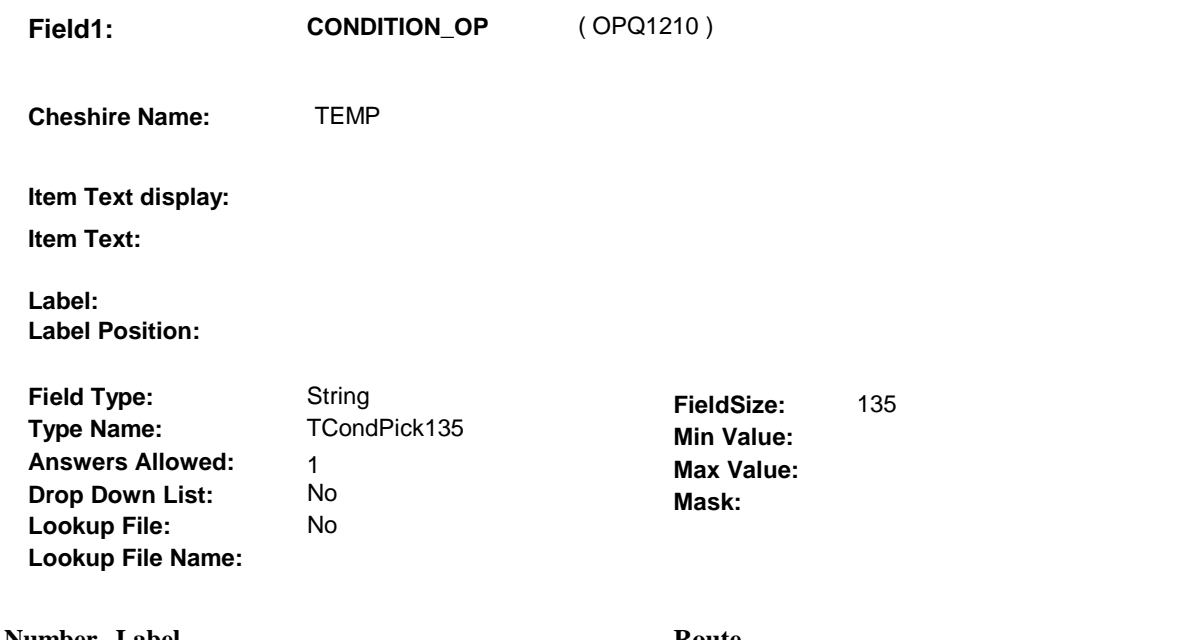

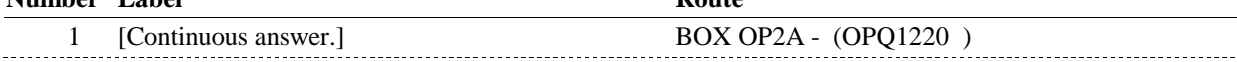

### **BACKGROUND VARIABLE ASSIGNMENTS**

Conditions will be collected on COND: COND key = COND.CONDBASE + COND.CONDNUM COND.CONDNUM = Number of condition selected at OP9.

If adding a new condition, see CONDITION ROSTER POP-UP specifications for pop-up window programming instructions.

Variables populated at the Condition Roster: COND.CONDNUM COND.CONDRNDC COND.CONDTION

All Conditions selected at OP9 should be linked to the Outpatient Department visit being asked about. Link Conditions to OP visit on XCON.

XCON key = XCON.XCONBASE + XCON.XCONEVNT + XCON.XCONBAS2 + XCON.XCONCOND.

For each condition selected at OP9, create an XCON where XCONEVNT= EVNT.EVNTNUM of Outpatient Department visit and XCONCOND = COND.CONDNUM of Condition. XCONBASE and XCONBAS2 both equal the Cheshire BASE.BASEID. Set additional XCON variables as specified below.

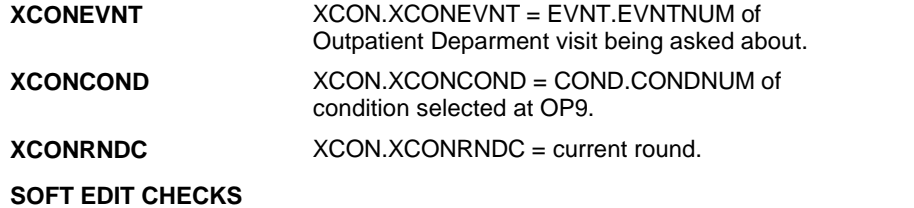

### **TECHNICAL NOTES**

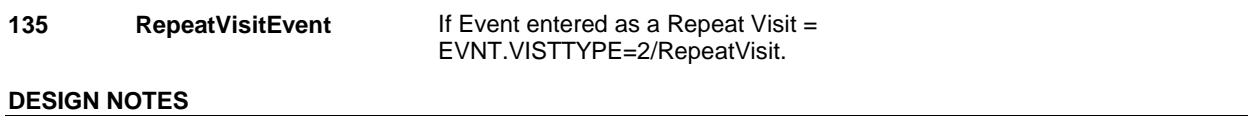

### **BOX OP2A**

## **BOX OP2A** Page Order #:  $\qquad 180$

### Page Order #:

### **BOX INSTRUCTIONS**

( OPQ1220 ) IF CURRENTLY ADMINISTERING ST, GO TO BOX ST23B - (STQ1700 ).

 ELSE IF CURRENTLY ADMINISTERING NS, GO TO BOX NS23A - (NSQ1695 ).

ELSE GO TO OP10 - PRESMDCN ( OPQ1230 ).

### **ASSIGNMENTS**

### **TECHNICAL NOTES**

### **DESIGN NOTES**

If administering ST or NS, return to BOX ST23A or BOX NS23A.

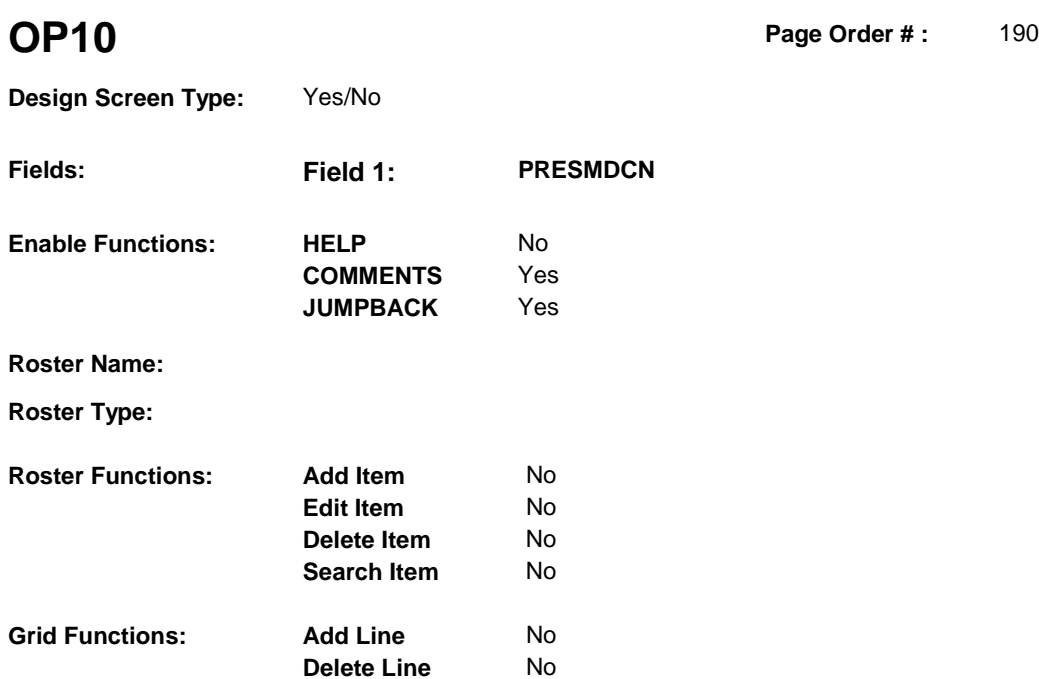

### **DISPLAY INSTRUCTIONS:**

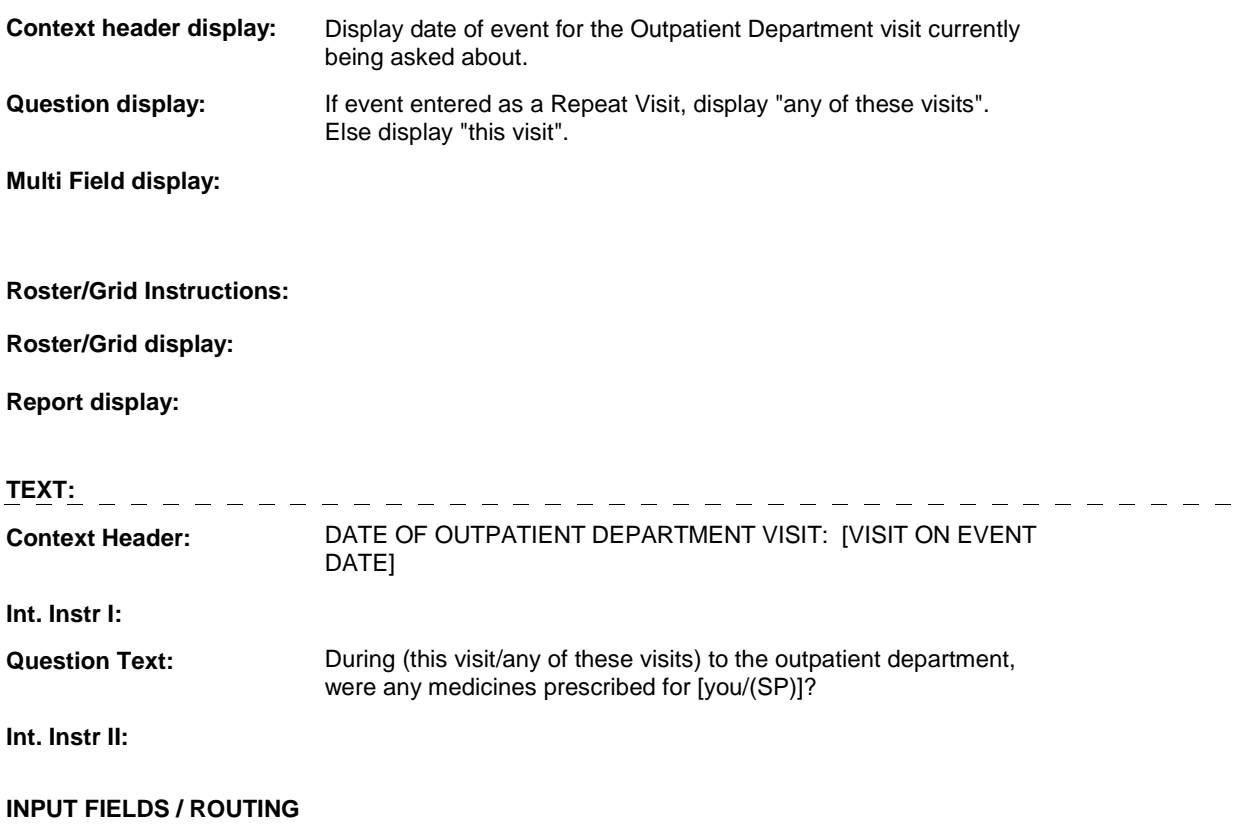

**Field1: PRESMDCN** ( OPQ1230 ) **Cheshire Name:** EVNT.PRESMDCN **Item Text display: Item Text: Label: Label Position: Field Type:** Enumerated **FieldSize:**<br> **Type Name:** TYesNoDKRF **FieldSize: Type Name:** TYesNoDKRF **TYesNoDKRF Min Value:**<br>1 **Answers Allowed:**  $\begin{array}{ccc} 1 & 1 & 1 \end{array}$  **Max Value: Drop Down List:** No **Drop Down List:** No **Mask: Lookup File: Lookup File Name:** 

**Number Label Route** 1 Yes OP11 - PRESFILL ( OPQ1240 ) **English text:** YES ----------------\_\_\_\_\_\_\_\_\_\_\_\_\_\_\_\_\_\_\_\_\_\_\_\_\_\_\_\_\_\_\_\_\_ 2 No BOX OP3 - (OPQ1280 ) **English text:** NO **Attribute Route**  Don't know BOX OP3 - (OPQ1280 ) Refusal BOX OP3 - (OPQ1280) 

### **BACKGROUND VARIABLE ASSIGNMENTS**

**SOFT EDIT CHECKS HARD EDIT CHECKS TECHNICAL NOTES DESIGN NOTES** 

**OP11** Page Order #: 200

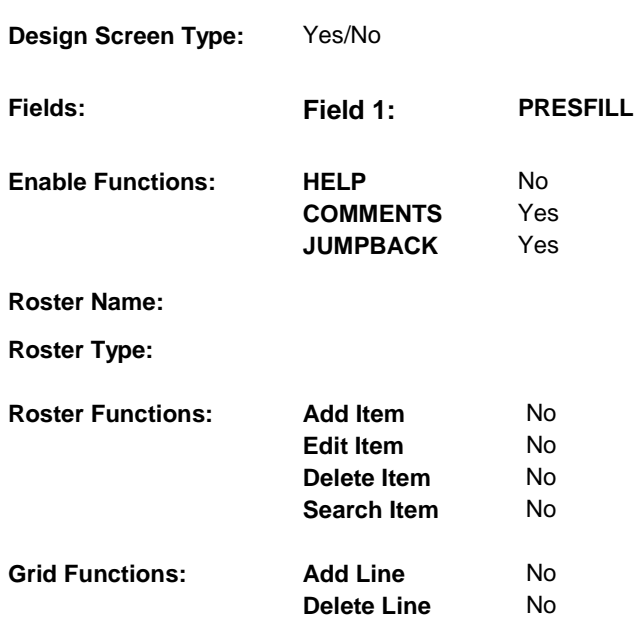

### **DISPLAY INSTRUCTIONS:**

 **Question Text:** Were any of the prescriptions filled? **Context header display: Question display: Multi Field display: Roster/Grid Instructions: Roster/Grid display: Report display: TEXT: Context Header: Int. Instr I: Int. Instr II: INPUT FIELDS / ROUTING**

**Field1: PRESFILL** ( OPQ1240 ) **Cheshire Name:** EVNT.PRESFILL **Item Text display: Item Text: Label: Label Position: Field Type:** Enumerated **FieldSize:**<br> **Type Name:** TYesNoDKRF **FieldSize: Type Name:** TYesNoDKRF **TYesNoDKRF Min Value:**<br>1 **Answers Allowed:**  $\begin{array}{ccc} 1 & 1 & 1 \end{array}$  **Max Value: Drop Down List:** No **Drop Down List:** No **Mask: Lookup File: Lookup File Name:** 

### **Number Label Route** 1 Yes BOX OP2B - (OPQ1250 ) **English text:** YES ----------------2222222 2 No BOX OP3 - (OPQ1280 ) **English text:** NO **Attribute Route**  Don't know BOX OP3 - (OPQ1280 ) Refusal BOX OP3 - (OPQ1280)

### **BACKGROUND VARIABLE ASSIGNMENTS**

**SOFT EDIT CHECKS HARD EDIT CHECKS TECHNICAL NOTES DESIGN NOTES** 

**BOX OP2B** 

## **BOX OP2B** Page Order #: 210

### Page Order #:

### **BOX INSTRUCTIONS**

 ASKED IN THE CURRENT ROUND, GO TO OP11A - OPPMMEDS ( ( OPQ1250 ) IF THE PROBE FOR PRESCRIPTION MEDICINE BOTTLES HAS NOT BEEN OPQ1260 ).

ELSE GO TO OP12 - MEDICINE\_OP ( OPQ1270 ).

### **ASSIGNMENTS**

### **TECHNICAL NOTES**

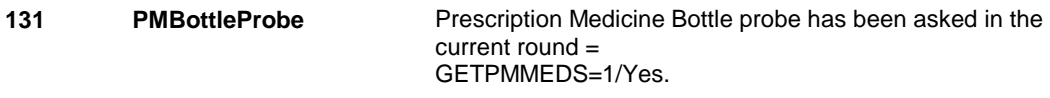

### **DESIGN NOTES**

**OP11A** 

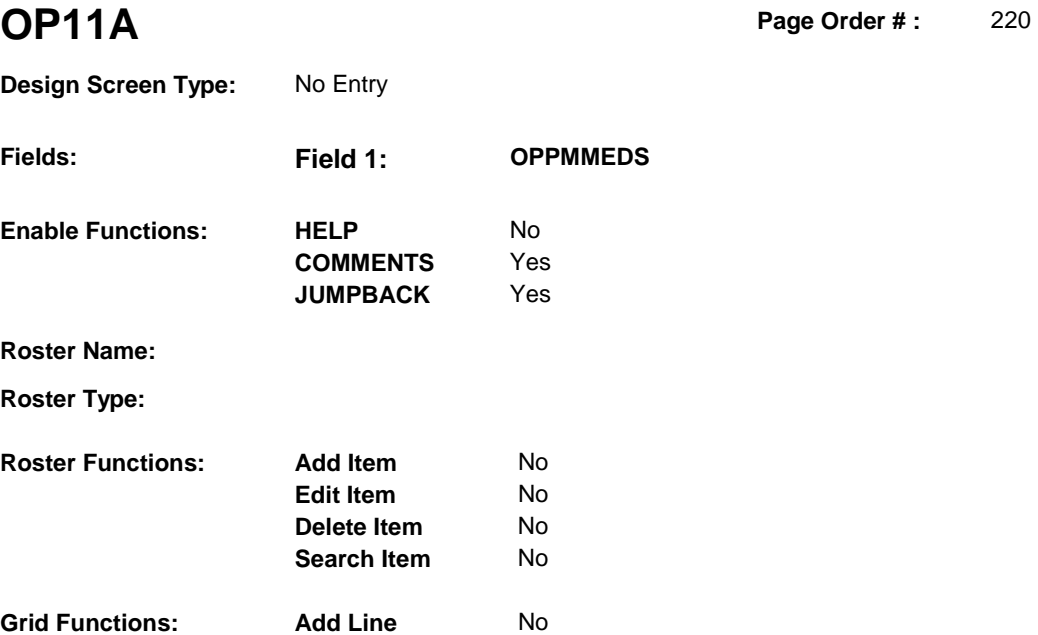

**Delete Line** No

### **DISPLAY INSTRUCTIONS:**

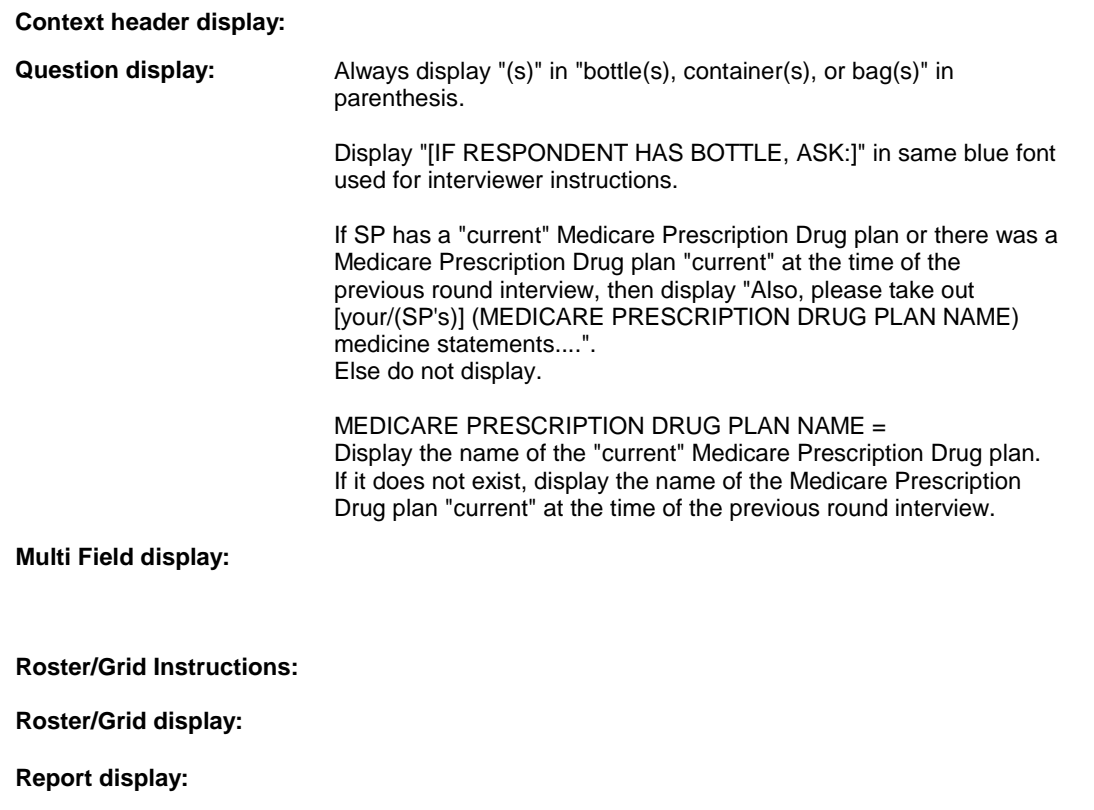

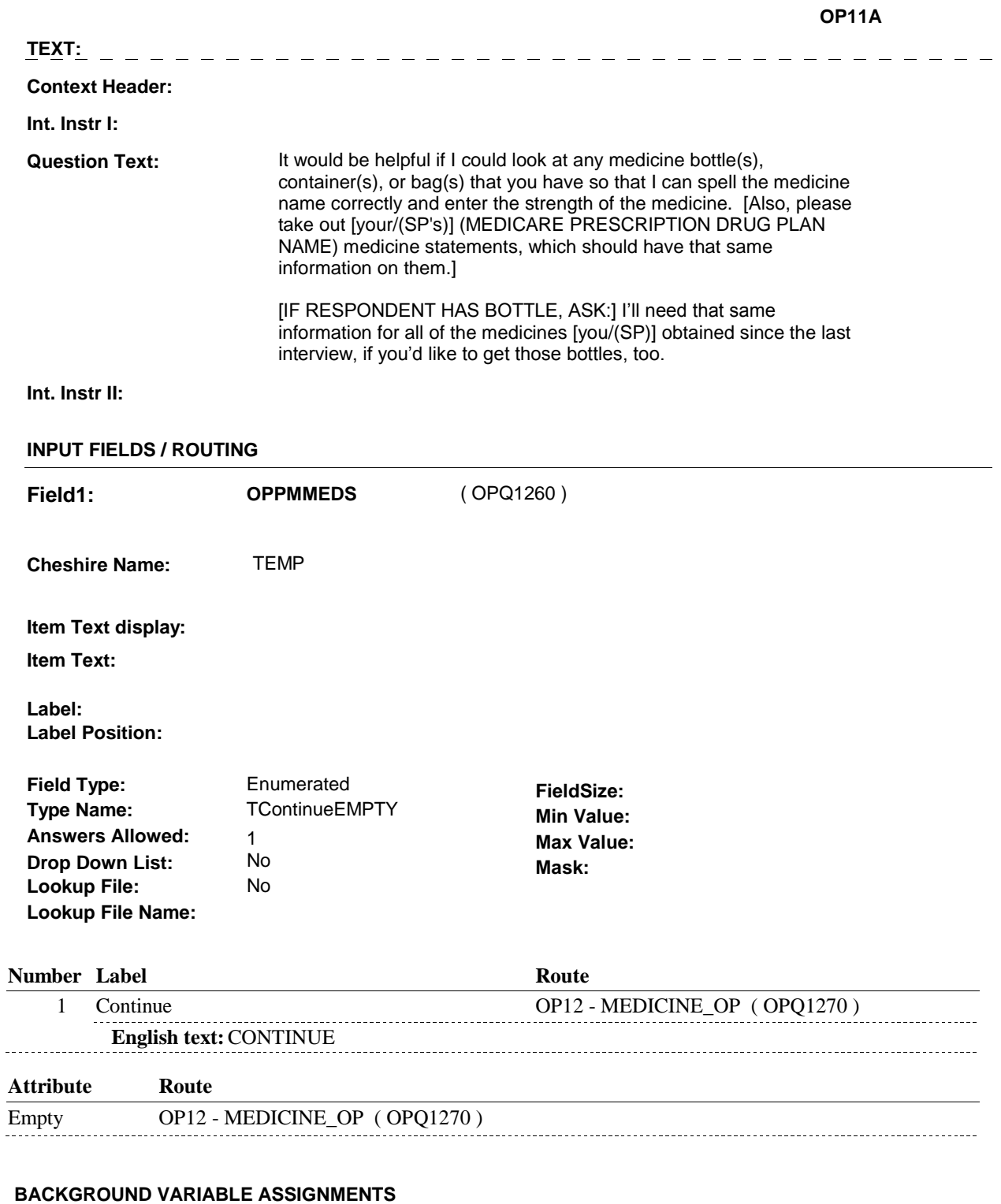

The question displayed at OP11A is repeated in other utilization sections. Only show this probe for prescription medicine bottles once during the current round interview.

If OP11A - OPPMMEDS is asked, set flag as instructed below:

**GETPMMEDS** Set GETPMMEDS = 1/Yes.

### **SOFT EDIT CHECKS**

### **HARD EDIT CHECKS**

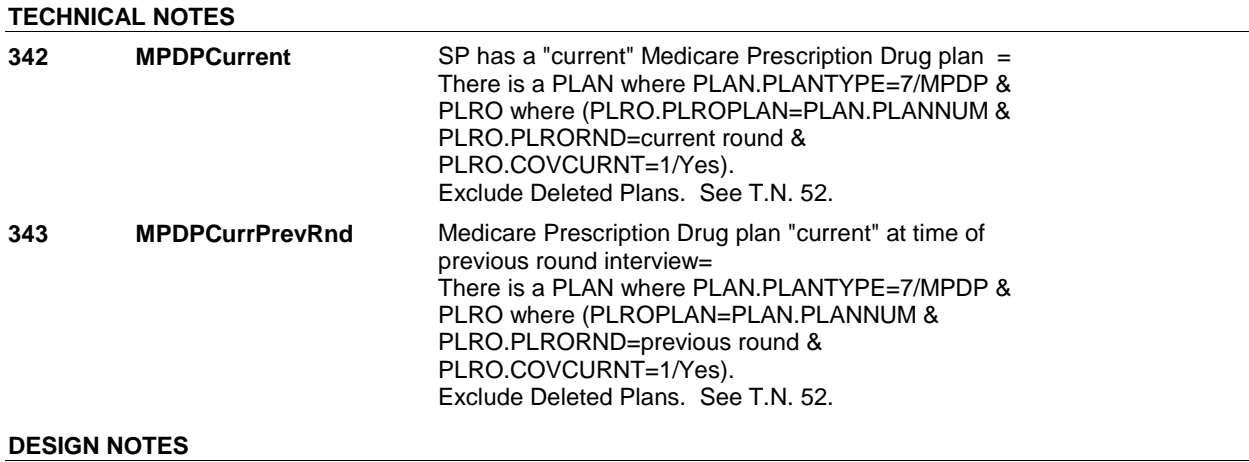

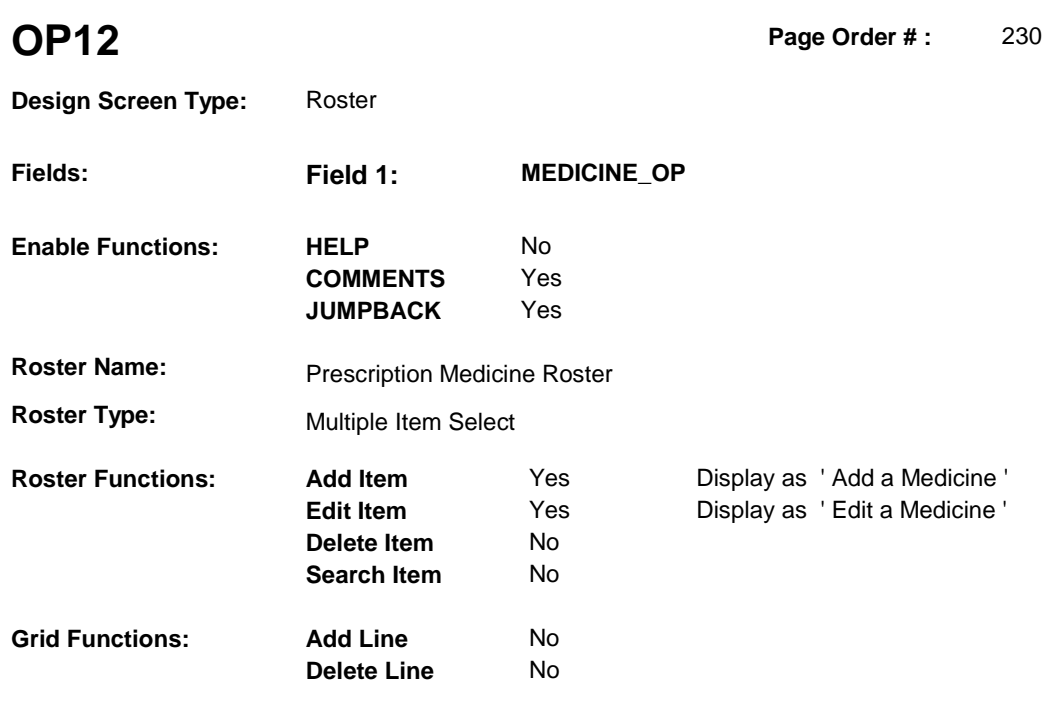

### **DISPLAY INSTRUCTIONS:**

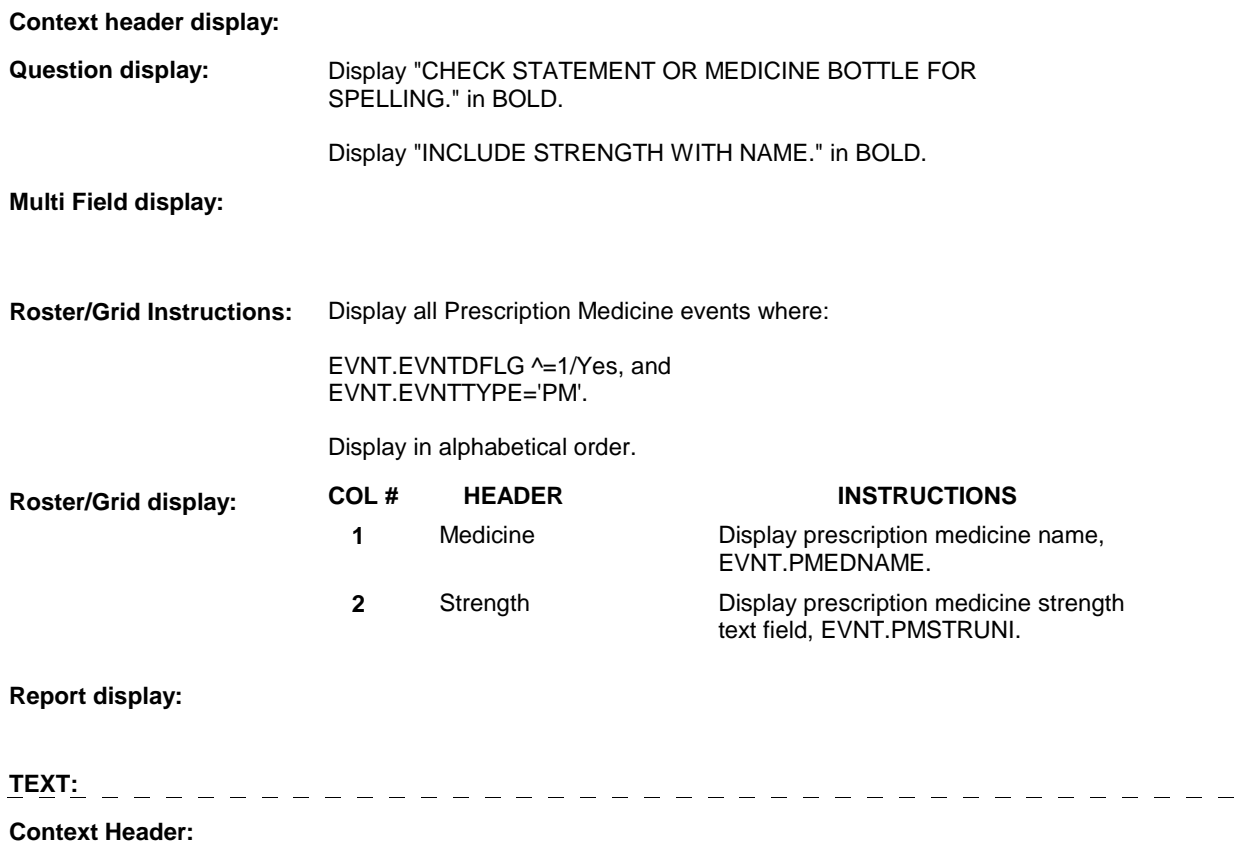

**Int. Instr I:** 

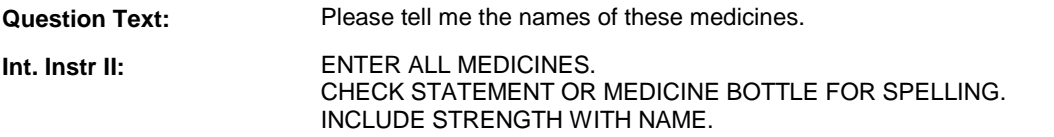

### **INPUT FIELDS / ROUTING**

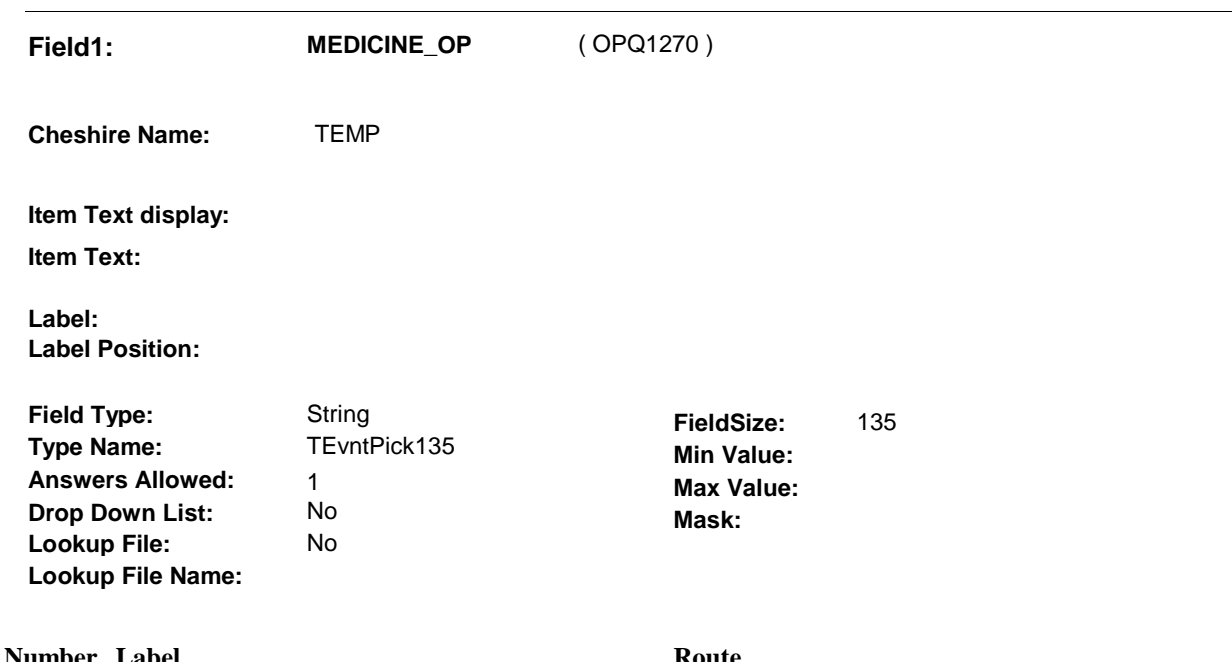

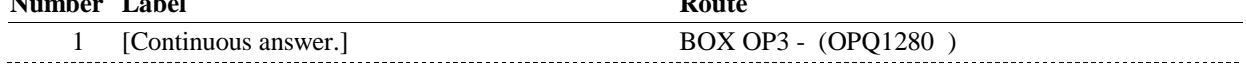

### **BACKGROUND VARIABLE ASSIGNMENTS**

Roster details will be collected on EVNT:

 EVNT key = EVNT.EVNTBASE + EVNT.EVNTNUM EVNT.EVNTNUM = Number of PM event selected at OP12.

 MEDICINE ROSTER POP-UP specifications for pop-up window programming instructions. If Prescription Medicine added at Prescription Medicine Roster, see PRESCRIPTION

Variables populated at the Prescription Medicine Roster:

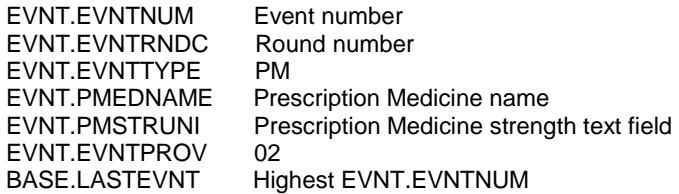

 current round PMRO may already exist for a Prescription Medicine event if it has already For all Prescription Medicines selected at OP12, create a current round PMRO. Note: a been selected earlier in the interview.

PMRO key = PMRO.PMROBASE + PMRO.PMROEVNT + PMRO.PMRORND.

Create PMRO where PMRO.PMROEVNT = EVNT.EVNTNUM for prescription medicine selected and PMRO.PMRORND = current round. Set additional PMRO variable as instructed below.

All prescription medicines selected at OP12 should be linked to the Outpatient Department visit being asked about. Prescription medicine events are linked to other events on XMED.

XMED key = XMED.XMEDBASE + XMED.XMEDEVNT + XMED.XMEDBAS2 + XMED.XMEDEVT2.

For each medicine selected at OP12, create an XMED where XMEDEVNT = EVNT.EVNTNUM of Outpatient Department visit being asked about and XMEDEVT2 = EVNT.EVNTNUM of Prescription Medicine selected at OP12. XMEDBASE and XMEDBAS2 both equal the Cheshire BASE.BASEID. Set additional XMED variables as specified below.

Set the following PMRO and XMED variables for each prescription medicine selected at OP12:

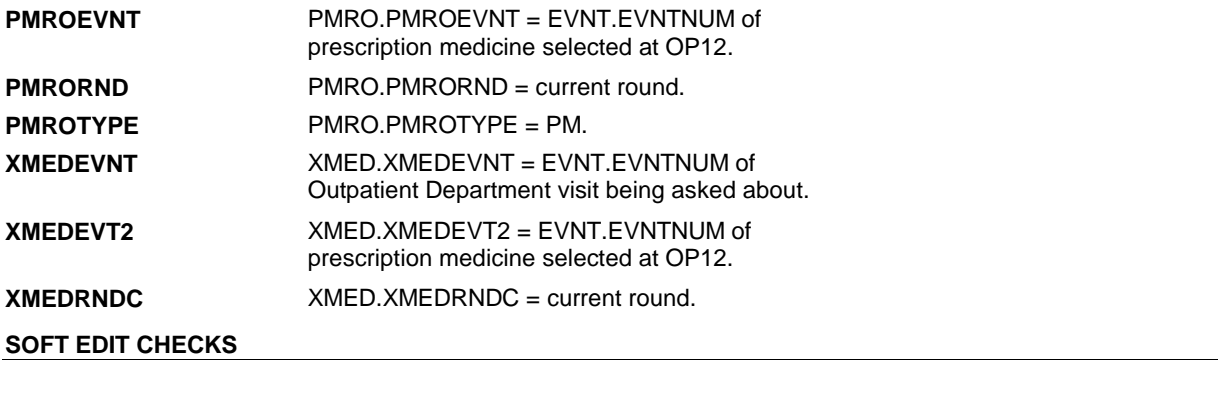

### **HARD EDIT CHECKS**

### **TECHNICAL NOTES**

### **DESIGN NOTES**

**BOX OP3** 

## **BOX OP3** Page Order #: 240 **BOX INSTRUCTIONS**

( OPQ1280 ) GO TO OP4\_IN - NAVIGATOR ( OPQ1135 ).

**ASSIGNMENTS** 

**TECHNICAL NOTES** 

**DESIGN NOTES** 

**OP15** Page Order #: 290

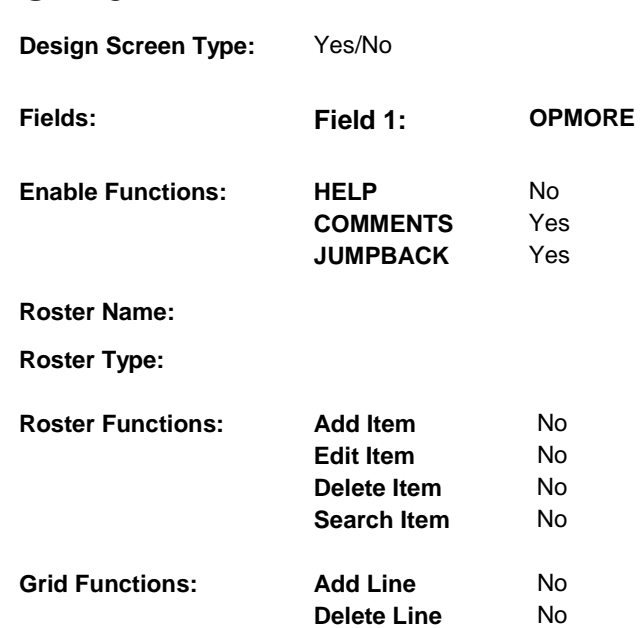

### **DISPLAY INSTRUCTIONS:**

**Context header display: Question display: Multi Field display: Roster/Grid Instructions: Roster/Grid display: Report display: TEXT:** -------------------**Context Header: Int. Instr I: Question Text:** [Since (REFERENCE DATE)/Between (REFERENCE DATE) and (DATE OF DEATH/DATE OF INSTITUTIONALIZATION)], did [you/(SP)] have any other visits to the outpatient department at this or any other hospital for services? **Int. Instr II:** 

### **INPUT FIELDS / ROUTING**

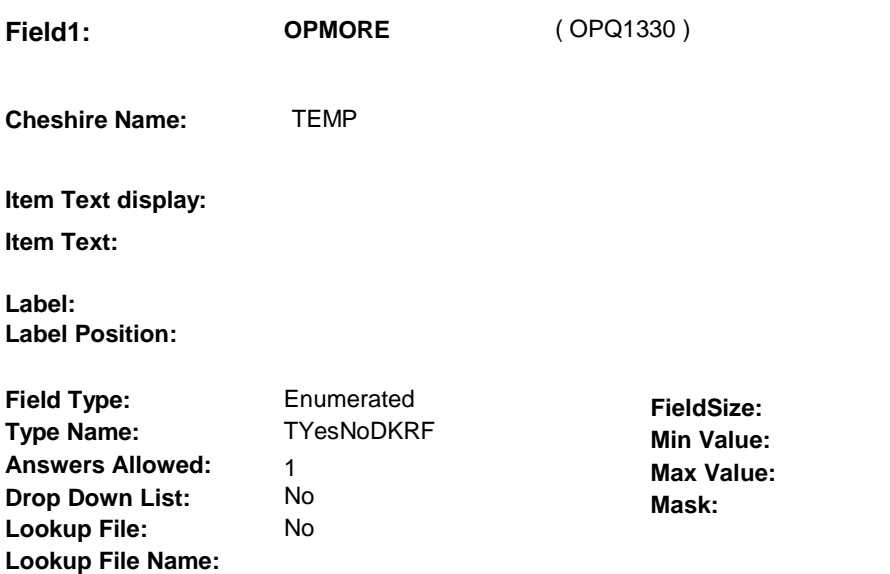

### **Number Label Route**

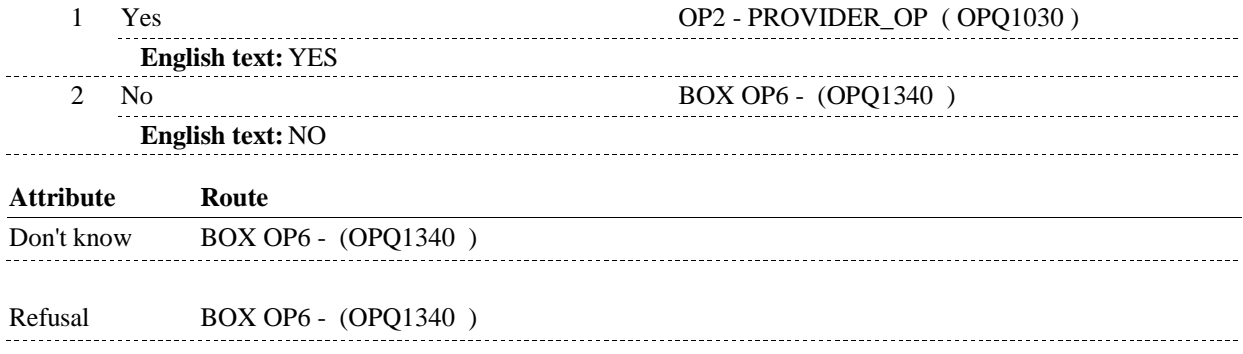

### **BACKGROUND VARIABLE ASSIGNMENTS**

**SOFT EDIT CHECKS** 

### **HARD EDIT CHECKS**

### **TECHNICAL NOTES**

### **DESIGN NOTES**

End loop 1: OP15 - OPMORE probes for additional Outpatient Department visits. OP visits can be fore a new provider or a provider already selected and asked about. If OPMORE=1/Yes, go to OP2 to select the next provider.

**BOX OP6** 

## **BOX OP6** Page Order #: 300

Page Order #:

## VISIT AT OP4) AND (SP IS ALIVE AND NOT INSTITUTIONALIZED)), GO TO AC9 - OPDREAS ( ACQ1190 ). **BOX INSTRUCTIONS**  ( OPQ1340 ) IF FALL ROUND AND ((SP REPORTED AN OUTPATIENT DEPARTMENT

ELSE GO TO BOX OP7 - (OPQ1505 ).

### **ASSIGNMENTS**

## **TECHNICAL NOTES 98 FallRound** If the remainder of (Current round divided by 3) = 1, then it is a Fall round. **59 SPStatus** SP is Alive and not institutionalized = MRES.SPALIVE=1/Alive or empty SP is Alive = MRES.SPALIVE=1/Alive, 2/AliveAndInstitute, or EMPTY SP is Institutionalized = MRES.SPALIVE=2/AliveAndInstitute SP is Deceased = MRES.SPALIVE=3/Deceased.

### **DESIGN NOTES**

Call AC9 if OP event reported.

AC returns at BOX OP7.

**BOX OP7** 

# **BOX OP7** Page Order #: 380 **BOX INSTRUCTIONS**  ( OPQ1505 ) GO TO NEXT SECTION . **ASSIGNMENTS TECHNICAL NOTES DESIGN NOTES**